# SHIMANO eps

*SHIMANO Total Stromversorgung*

# **Gebrauchsanweisung**

# Serie E6100

**Originalbetriebsanleitung**

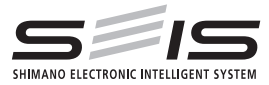

# German

# **INHALT**

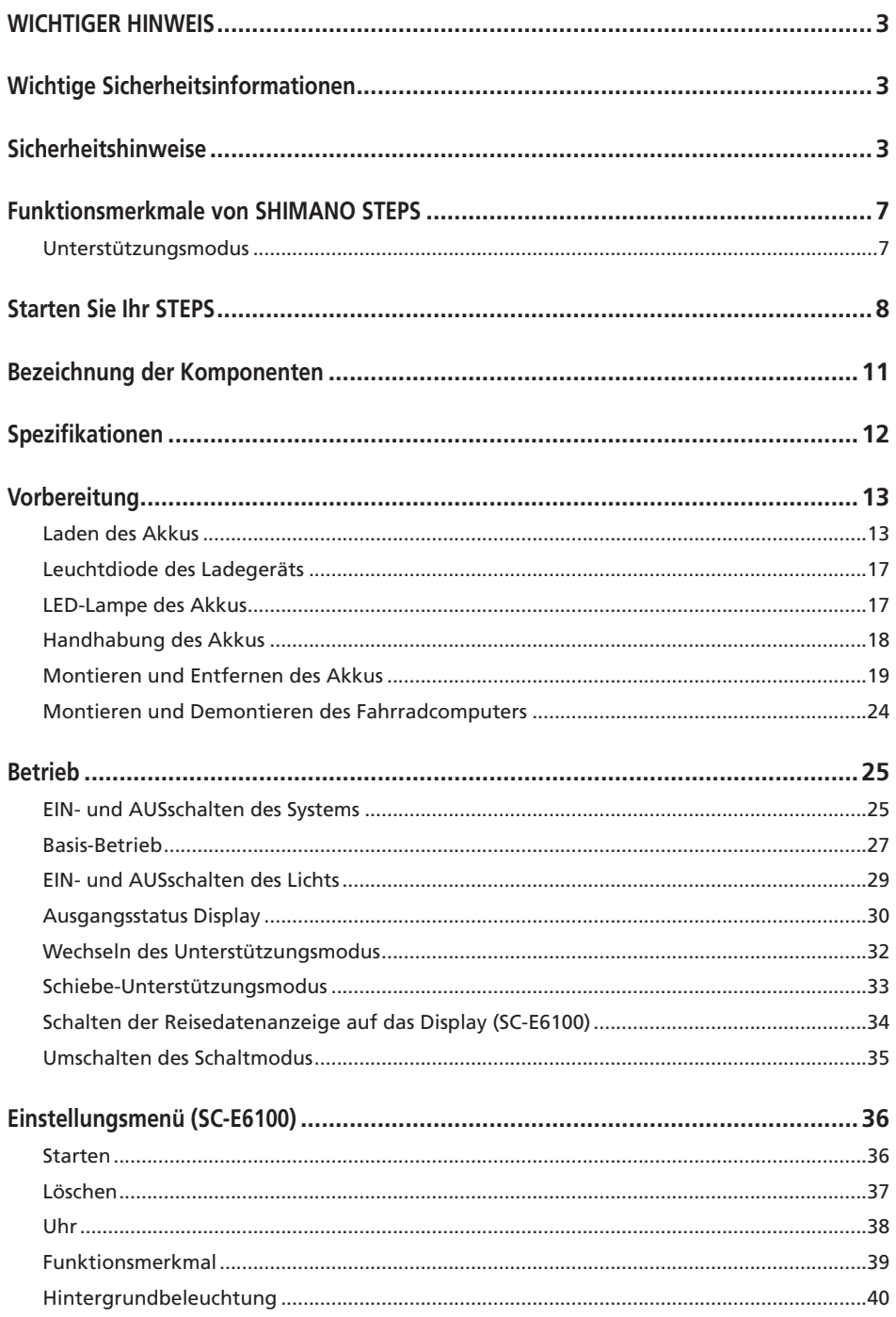

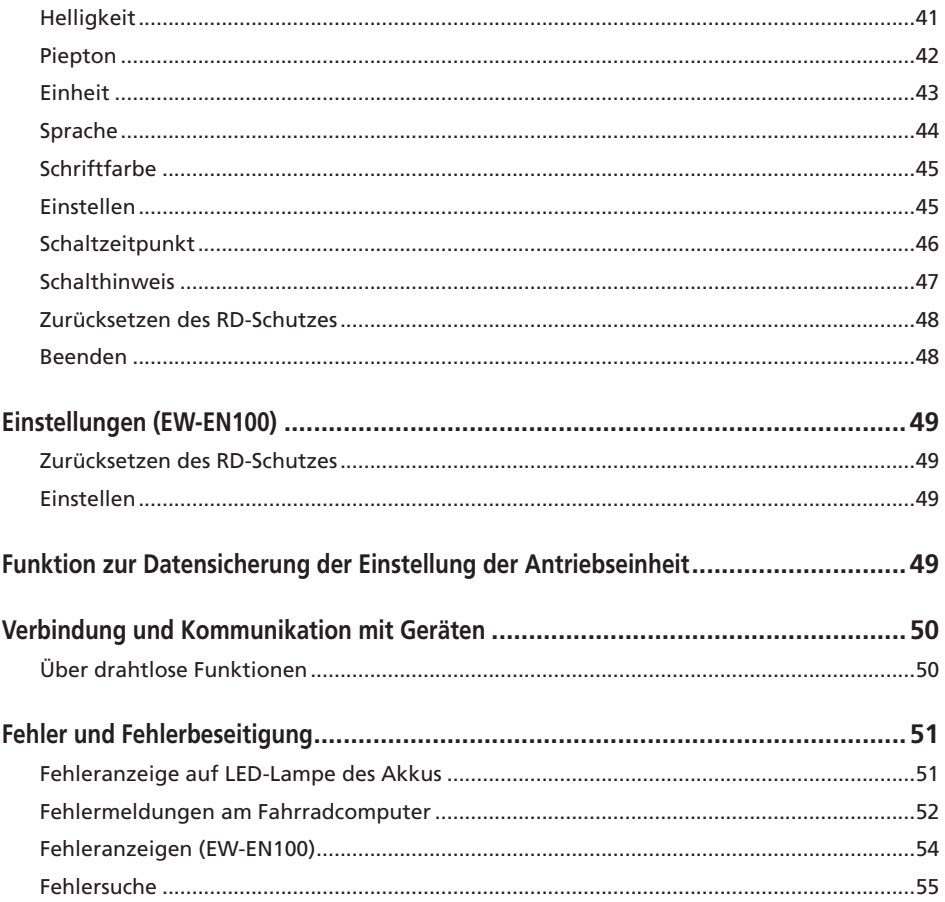

<span id="page-4-0"></span>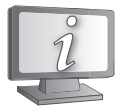

**Gebrauchsanweisungen in weiteren Sprachen sind verfügbar unter:**

**http://si.shimano.com**

# **WICHTIGER HINWEIS**

- Wenden Sie sich für zusätzliche Informationen für die Installation und die Einstellung an das Verkaufsgeschäft oder an einen Fahrradhändler in Ihrem Gebiet. Eine Händlerbetriebsanleitung für professionelle und erfahrene Fahrradmechaniker ist auf unserer Website verfügbar (http://si.shimano.com).
- Zerlegen oder verändern Sie dieses Produkt nicht.
- Halten Sie bei der Verwendung des Produkts die vor Ort geltenden Gesetze und Vorschriften ein.
- Die Wortmarken und Logos von Bluetooth® sind eingetragene Marken im Eigentum von Bluetooth SIG, Inc. und jeglicher Gebrauch dieser Marken durch SHIMANO INC. geschieht unter Lizenz. Andere Marken und Handelsnamen gehören ihren jeweiligen Eigentümern.

## **Stellen Sie aus Sicherheitsgründen sicher, dass Sie diese Gebrauchsanweisungen vor der Verwendung sorgfältig durchlesen und genau befolgen.**

# **Wichtige Sicherheitsinformationen**

**Informationen über Ersatzmöglichkeiten erfragen Sie bitte am Ort des Kaufs oder bei einem Fahrradfachhändler. Zur Vermeidung von Verbrennungen oder anderen Verletzungen durch Flüssigkeitsaustritt, Überhitzung, Feuer oder Explosionen beachten Sie die folgenden Punkte.**

# **Sicherheitshinweise**

# **GEFAHR**

## **Handhabung des Akkus**

- Verformen, modifizieren oder zerlegen Sie den Akku niemals und lassen Sie kein Lötmetall direkt auf den Akku kommen. Dadurch kann Flüssigkeit auslaufen bzw. der Akku kann überhitzen, platzen oder sich entzünden.
- Platzieren Sie den Akku nicht in der Nähe von Wärmequellen wie Heizungen. Der Akku darf nicht erhitzt oder ins Feuer geworfen werden. Dadurch kann der Akku platzen oder sich entzünden.
- Lassen Sie den Akku nicht fallen und setzen Sie ihn keinen starken Stößen aus. Bei Missachtung besteht die Gefahr eines Brands bzw. der Akku kann platzen oder sich überhitzen.
- Tauchen Sie den Akku nicht in Süßwasser oder Salzwasser ein, die Anschlüsse des Akkus dürfen nicht nass werden. Anderenfalls kann der Akku überhitzen, platzen oder sich entzünden.
- Verwenden Sie das von SHIMANO vorgeschriebene Ladegerät und beachten Sie die angegebenen Ladebedingungen beim Laden des angegebenen Akkus. Anderenfalls kann der Akku überhitzen, platzen oder sich entzünden.

# **WARNUNG**

## **Für eine sichere Fahrt**

- Achten Sie während der Fahrt nicht zu stark auf das Display des Fahrradcomputers, da dies zu Unfällen führen kann.
- Prüfen Sie, dass die Laufräder sicher am Fahrrad montiert sind, bevor Sie losfahren. Wenn die Laufräder nicht sicher montiert sind, kann das Fahrrad umfallen und es kann zu schweren Verletzungen kommen.
- Stellen Sie bei der Fahrt mit einem E-Bike sicher, dass Sie mit den Starteigenschaften des Fahrrads völlig vertraut sind, bevor Sie auf Straßen mit mehrere Fahrzeugspuren und Fußwegen fahren. Wenn das Fahrrad plötzlich startet, kann dies zu Unfällen führen.
- Vergewissern Sie sich, dass das Licht des Fahrrads leuchtet, wenn Sie im Dunkeln fahren.

## **Sichere Verwendung des Produkts**

- Achten Sie darauf, Akku und Ladekabel zu entfernen, bevor Sie Bauteile am Fahrrad anbringen oder verkabeln. Anderenfalls könnten Sie einen Stromschlag erleiden.
- Wenn Sie den Akku am Fahrrad montiert laden, dürfen Sie das Rad während des Ladevorgang nicht bewegen. Der Netzstecker des Akkuladegeräts könnte sich sonst lösen und dadurch nicht mehr vollständig in der Steckdose sitzen, was zu einem Brand führen könnte.
- Wenn Sie dieses Produkt montieren, stellen Sie sicher, dass Sie die Anweisungen in der Gebrauchsanweisung befolgen. Es wird außerdem empfohlen, dabei nur original SHIMANO-Teile zu verwenden. Wenn Bolzen und Muttern locker bleiben oder das Produkt beschädigt ist, könnte das Fahrrad plötzlich umstürzen und zu schweren Verletzungen führen.
- Sie dürfen das Produkt nicht zerlegen. Zerlegen kann zu Personenschäden führen.
- Bewahren Sie diese Gebrauchsanweisung nach der sorgfältigen Lektüre zur späteren Verwendung an einem sicheren Ort auf.

## **Handhabung des Akkus**

- Falls Flüssigkeit vom Akku in Ihre Augen gelangt, muss der betreffende Bereich sofort gründlich mit sauberem Wasser, wie Leitungswasser, gereinigt werden. Dabei dürfen die Augen nicht gerieben werden. Danach muss umgehend ein Arzt aufgesucht werden. Anderenfalls kann die Akkuflüssigkeit Ihre Augen schädigen.
- Laden Sie den Akku nicht an Orten mit hoher Luftfeuchtigkeit oder im Freien auf. Dies kann zu Stromschlägen führen.
- Der Stecker darf nicht in nassem Zustand eingesteckt oder abgezogen werden. Bei Missachtung könnten Sie einen Stromschlag erleiden. Wenn Wasser aus dem Stecker austritt, trocknen Sie ihn gründlich, bevor Sie ihn einstecken.
- Wenn die Ladezeit des Akkus die vorgeschriebene Ladezeit um 2 Stunden überschreitet, trennen Sie den Akku sofort von der Stromversorgung, um den Ladevorgang abzubrechen und wenden Sie sich an den Ort des Kaufs. Anderenfalls kann der Akku überhitzen, platzen oder sich entzünden.
- Verwenden Sie den Akku nicht, falls Kratzspuren oder andere äußere Beschädigungen sichtbar sind. Anderenfalls können Platzen, Überhitzung oder Betriebsprobleme die Folge sein.
- Der Betriebstemperaturbereich des Akkus ist nachstehend angegeben. Der Akku darf nicht außerhalb dieser Temperaturbereiche verwendet werden. Falls der Akku außerhalb dieser Temperaturbereiche verwendet oder aufbewahrt wird, könnte er sich entzünden und es könnte zu Verletzungen oder Betriebsproblemen kommen.
	- 1. Während der Entladung: –10 °C 50 °C
	- 2. Während des Ladevorgangs: 0 °C 40 °C

## **Reinigung**

• Die Wartungsfrequenz kann je nach Fahrbedingungen variieren. Reinigen Sie die Kette regelmäßig mit einem geeigneten Kettenreiniger. Verwenden Sie unter keinen Umständen basische oder säurehaltige Reinigungsmittel zur Entfernung von Rost. Wenn derartige Reinigungsmittel verwendet werden, können sie die Kette beschädigen, was zu schweren Verletzungen führen kann.

# **VORSICHT**

## **Für eine sichere Fahrt**

• Beachten Sie die Anweisungen in der Gebrauchsanweisung für das Fahrrad, um eine sichere Fahrt zu gewährleisten.

## **Sichere Verwendung des Produkts**

- Überprüfen Sie das Akkuladegerät und den Adapter, insbesondere das Kabel, den Stecker und das Gehäuse in regelmäßigen Abständen auf etwaige Beschädigungen. Falls das Ladegerät oder der Adapter beschädigt sind, dürfen Sie diese erst wieder nach einer entsprechenden Reparatur verwenden.
- Dieses Gerät ist nicht zur Verwendung durch Personen (einschließlich Kindern) mit eingeschränkten physischen, sensorischen oder mentalen Fähigkeiten oder mit mangelnder Erfahrung und Kenntnis vorgesehen, sofern sie nicht Beaufsichtigung und Unterweisung hinsichtlich der Verwendung des Geräts von einer Person erhalten, die für ihre Sicherheit verantwortlich ist.
- Erlauben Sie Kindern nicht, in der Nähe dieses Produkts zu spielen.

## **Handhabung des Akkus**

- Platzieren Sie den Akku nicht an einem Ort, der direkter Sonneneinstrahlung ausgesetzt ist, an einem heißen Tag in einem Fahrzeug oder an anderen heißen Plätzen. Dies kann zu Akkulecks führen.
- Falls ausgetretene Flüssigkeit auf die Haut oder die Bekleidung gelangt, muss diese sofort mit sauberem Wasser abgewaschen werden. Ihre Haut kann durch die ausgetretene Flüssigkeit angegriffen werden.
- Bewahren Sie den Akku an einem sicheren Ort außerhalb der Griffweite von Kindern und Reichweite von Haustieren auf.

## **Reinigung**

- Wenn Fehlfunktionen oder andere Probleme auftreten, wenden Sie sich an den Ort des Kaufs.
- Versuchen Sie niemals, das System selber zu modifizieren, da dies Probleme mit dem Systembetrieb verursachen kann.

## **Hinweis**

## **Sichere Verwendung des Produkts**

- Stellen Sie sicher, dass auf allen nicht verwendeten Steckern Kappen montiert werden.
- Wenden Sie sich wegen Montage und Einstellung des Produkts an einen Händler.
- Das Produkt ist auf vollständige Wasserdichtigkeit ausgelegt, um Fahren bei Nässe standzuhalten. Allerdings sollten Sie es nicht absichtlich in Wasser tauchen.
- Reinigen Sie Ihr Fahrrad nicht in einer Waschanlage mit einem Hochdruckreiniger. Falls Wasser in eine der Komponenten eindringt, könnte dies zu Problemen im Betrieb oder zu Rost führen.
- Drehen Sie das Fahrrad nicht auf den Kopf. Dadurch könnten Fahrradcomputer oder Schalthebel beschädigt werden.
- Behandeln Sie das Produkt sorgfältig und vermeiden Sie starke Erschütterungen.
- Auch wenn das Fahrrad immer noch als normales Fahrrad funktioniert, selbst wenn der Akku entfernt wurde, leuchtet das Licht nicht, wenn es eingeschaltet wird, wenn es an die Stromversorgung angeschlossen ist. Nehmen Sie bitte zur Kenntnis, dass wenn das Fahrrad ohne Akku gefahren und auch keine separate Lichtanlage verwendet wird, es nicht mehr der StVZO entspricht und somit nicht auf öffentlichen Wegen/Straßen genutzt werden darf.
- Wenn Sie einen am Fahrrad montierten Akku laden, achten Sie bitte auf folgendes:
	- Stellen Sie beim Laden sicher, dass sich am Ladeanschluss oder Ladestecker kein Wasser angesammelt hat.
	- Stellen Sie sicher, dass der Akku vor Beginn des Ladevorgangs in der Akkuhalterung verriegelt ist.
	- Entfernen Sie den Akku nicht während des Ladevorgangs aus der Akkuhalterung.
	- Fahren Sie nicht mit angeschlossenem Ladegerät.
	- Schließen Sie die Ladeanschlusskappe, wenn Sie nicht laden.
	- Stabilisieren Sie das Fahrrad, um sicherzustellen, dass es während des Ladens nicht umkippt.

## **Handhabung des Akkus**

- Wenn Sie ein E-Bike in einem Auto transportieren, entfernen Sie den Akku vom Fahrrad und platzieren Sie das Fahrrad auf einer stabilen Oberfläche im Auto.
- Stellen Sie sicher, dass sich im Stecker, an dem der Akku angeschlossen wird, kein Wasser oder Staub angesammelt hat, bevor Sie den Akku verbinden.
- Der Gebrauch eines Original-SHIMANO Akkus wird empfohlen. Falls Sie einen Akku eines anderen Herstellers nutzen, lesen Sie die Bedienungsanleitung des Akkus vor dem Gebrauch aufmerksam durch.

### **Informationen zur Entsorgung in Ländern außerhalb der EU**

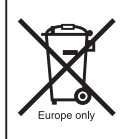

Dieses Symbol gilt nur in der EU. Befolgen Sie bei der Entsorgung von gebrauchten Akkus die örtlichen Vorschriften. Wenn Sie nicht sicher sind, wenden Sie sich an den Ort des Kaufs oder Fahrradfachhändler.

## **Verbindung und Kommunikation mit PCs**

Ein PC-Verbindungsvorrichtung verwendet werden, um das Fahrrad (System oder einzelne Komponenten) an einen PC anzuschliessen. Mit E-TUBE PROJECT lassen sich Aufgaben wie individuelle Anpassung einzelner Komponenten oder des gesamten Systems erledigen sowie die Firmware aktualisieren.

- PC-Verbindungsvorrichtung: SM-PCE1
- E-TUBE PROJECT: PC-Anwendung
- Firmware: die Software in der jeweiligen Komponente

## **Verbindung und Kommunikation mit Smartphone oder Tablets**

Mit E-TUBE PROJECT für Smartphones/Tablets lassen sich Aufgaben wie die individuelle Anpassung einzelner Komponenten oder des gesamten Systems sowie das Update der Firmware durchführen, nachdem das Fahrrad (System oder Komponenten) über Bluetooth® LE verbunden wurde.

- E-TUBE PROJECT: App für Smartphones/Tablets
- Firmware: die Software in der jeweiligen Komponente

## **Reinigung**

- Die auf dem Schlüssel für die Akkuhalterung zu findende Nummer ist notwendig, um zusätzliche Schlüssel zu kaufen. Bewahren Sie diese an einem sicheren Ort auf. Auf der Rückseite dieser Gebrauchsanweisung findet sich ein Feld zum Eintragen der Schlüsselnummer. Tragen Sie die Nummer zur sicheren Verwahrung und späteren Verwendung ein.
- Für ein Update der Produkt-Software wenden Sie sich bitte an den Ort des Kaufs. Die aktuellsten Informationen finden Sie auf der SHIMANO-Website. Für genauere Informationen siehe den Abschnitt "Verbindung und Datenaustausch mit dem PC".
- Verwenden Sie keinen Verdünner oder andere Lösungsmittel, um eines der Produkte zu reinigen. Derartige Mittel könnten die Oberflächen beschädigen.
- Sie sollten die Kettenblätter regelmäßig mit einem Neutralreiniger reinigen. Die Reinigung mit einem Neutralreiniger und die anschließende Schmierung kann die Verwendbarkeit der Kettenblättern und Kette effektiv verlängern.
- Verwenden Sie ein feuchtes, gut ausgewrungenes Tuch, wenn Sie den Akku und die Kunststoffabdeckung reinigen.
- Bei Fragen hinsichtlich der Handhabung und Wartung wenden Sie sich an den Ort des Kaufs.
- Gewöhnlicher Verschleiß und der Alterungsprozess eines Produkts durch normale Verwendung werden nicht durch die Garantie abgedeckt.

## **Unterstützung**

• Wenn die Einstellungen nicht richtig sind, wenn die Kettenspannung z. B. zu hoch ist, kann die ordnungsgemäße Unterstützungskraft möglicherweise nicht erzielt werden. Wenden Sie sich in diesem Fall bitte an den Ort des Kaufs.

#### **<DU-E6110>**

• Diese Komponente ist mit Rücktrittbremsen kompatibel. Bei nicht korrekt montierter Kurbel oder falsch eingestellter Kettenspannung wenden Sie sich bitte an den Ort des Kaufs, da hierdurch unter Umständen keine richtige Antriebskraft gewährleistet ist.

## **Etikett**

• Einige der wichtigen Informationen in dieser Gebrauchsanweisung werden auch auf dem Etikett des Akkuladegeräts angezeigt.

# <span id="page-8-0"></span>**Funktionsmerkmale von SHIMANO STEPS**

- **Gewichtsoptimierte Kompaktkonstruktion**
- **Leise, ruhige Fahrt**
- **High-Performance Schaltsystem (bei elektronischem Schaltsystem)**

Dieses System ermöglicht Ihnen das Schalten von Gängen, indem die optimale Tretunterstützung bereitgestellt wird, die von einem Computer auf Grundlage genauer Sensorwerte sorgfältig angepasst wird.

- **Vollautomatische Schaltung (Bei elektronischer 8/5-Gangschaltung)**Die Sensoren ermitteln die Fahrbedingungen und erkennen so, ob Sie bei Gegenwind einen Hügel hinauffahren oder im Flachen ohne Wind. Das automatische computergesteuerte Schaltsystem bietet die entsprechende Unterstützung, um ihre Fahrt noch angenehmer zu machen.
- **Funktionsmerkmal (bei elektronischer Gangschaltung)**

Diese Funktion ermöglicht ein automatisches Herunterschalten auf eine voreingestellte Übersetzung, beispielsweise wenn Sie mit dem Fahrrad an einer Ampel anhalten, so dass Sie stets mit einer leichten Übersetzung wieder anfahren können.

- \* Wenn Sie bei gestopptem Fahrrad eine niedrigere Übersetzung wählen, als die vorgewählte Übersetzung, dann schaltet das System nicht automatisch wieder einen Gang hoch.
- **Kompatibel mit Rücktrittbremse (DU-E6110)**

Bietet sanfte Unterstützung und Kontrolle.

• **Light off road**

Sportlich, bietet kraftvollen Antrieb. Steht nur zur Verfügung, wenn vom Hersteller des Fahrrads eingestellt.

- **Antriebsfunktion Gehen (Schiebe-Unterstützungsmodus)**
	- \* Der Schiebe-Unterstützungsmodus ist möglicherweise in manchen Gegenden nicht verfügbar.
- \* Einige der oben genannten Funktionen stehen erst nach Update der Firmware zur Verfügung. Wenden Sie sich in diesem Fall an den Ort des Kaufs und lassen Sie dort die Updates der Firmware durchführen.

## **Unterstützungsmodus**

Sie können einen SHIMANO STEPS Unterstützungsmodus für jede spezifische Anwendung auswählen.

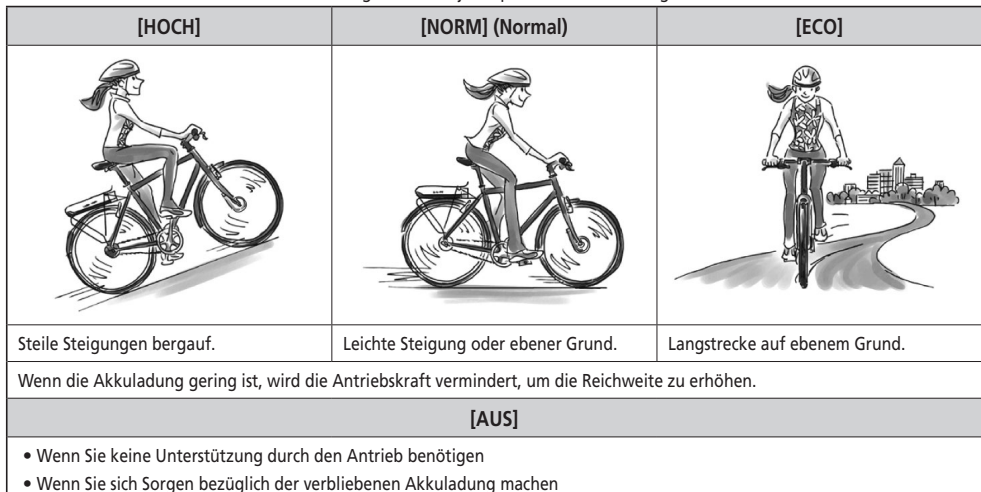

#### **[GEHEN]**

• Wenn Sie gehen und dabei das E-BIKE mit schwerem Gepäck schieben

- Wenn Sie das E-BIKE aus einer Untergrund-Fahrradgarage schieben
- \* Dieser Modus ist unter Umständen in manchen Gebieten nicht verfügbar

# <span id="page-9-0"></span>**Starten Sie Ihr STEPS**

#### *1.* **Laden Sie den Akku.**

Es ist möglich, den Akku aufzuladen, selbst, wenn er noch am Fahrrad montiert ist. Details finden Sie unter "Laden des am Fahrrad montierten Akkus".

#### **<Unterrohr-Akku>**

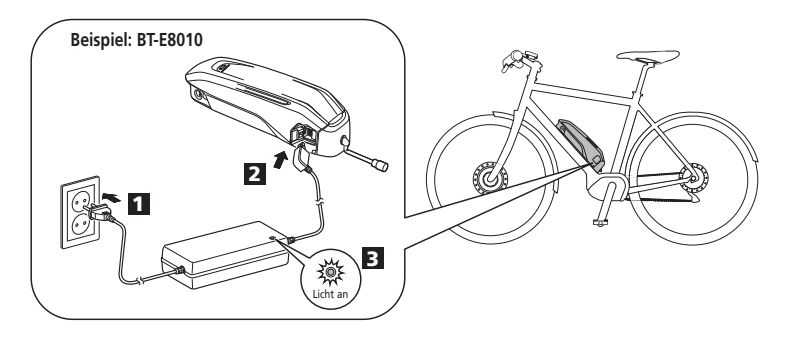

#### **<Gepäckträger-Akku>**

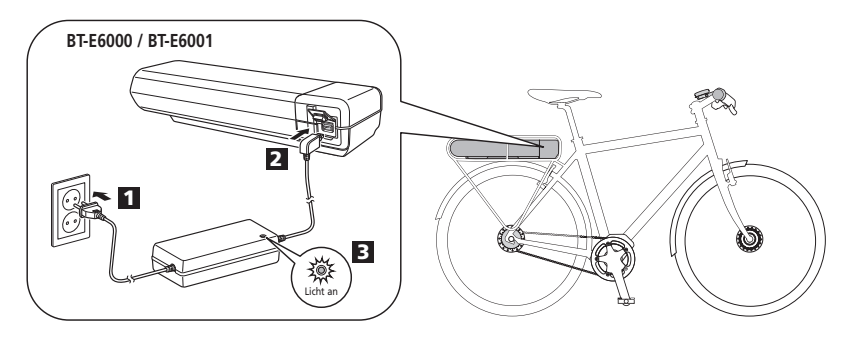

**<Integrierter Akku>**

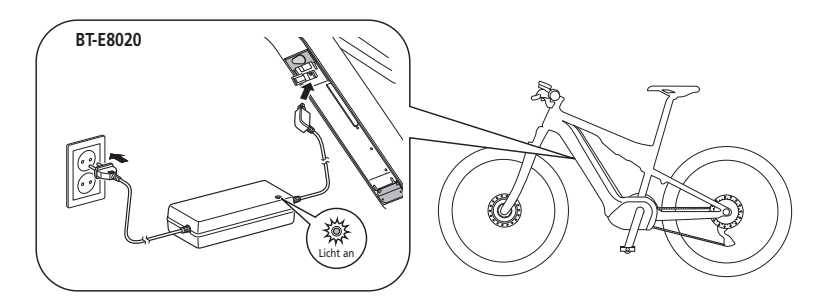

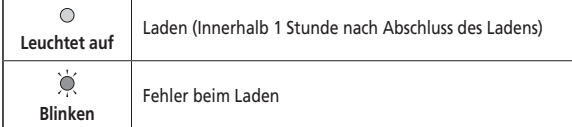

#### *2.* Schalten Sie den Strom an.

Um den Strom auszuschalten, wiederholen Sie diesen Vorgang.

#### **<Unterrohr-Akku>**

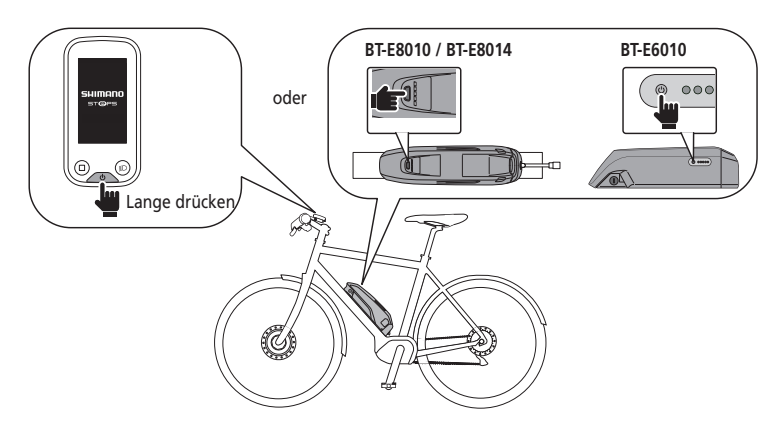

## **<Gepäckträger-Akku>**

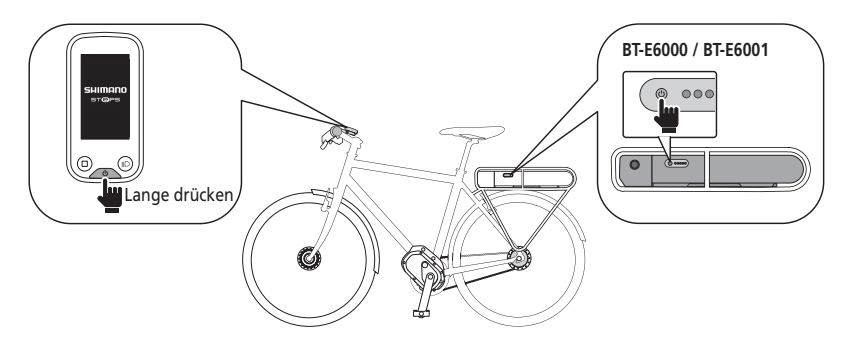

**<Integrierter Akku>**

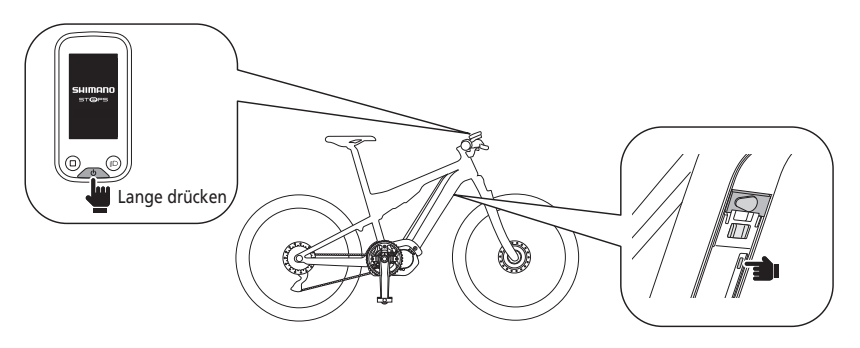

**HINWEIS**

Wenn Sie den Strom AN/AUS schalten, stellen Sie nicht Ihren Fuß auf das Pedal.

*3.* Wählen Sie Ihren bevorzugten Unterstützungsmodus aus. Das Fahrrad ist entweder mit SC-E6100 oder EW-EN100 ausgerüstet. \* Wenn der Strom eingeschaltet ist, wird der Unterstützungsmodus auf [AUS] geschaltet.

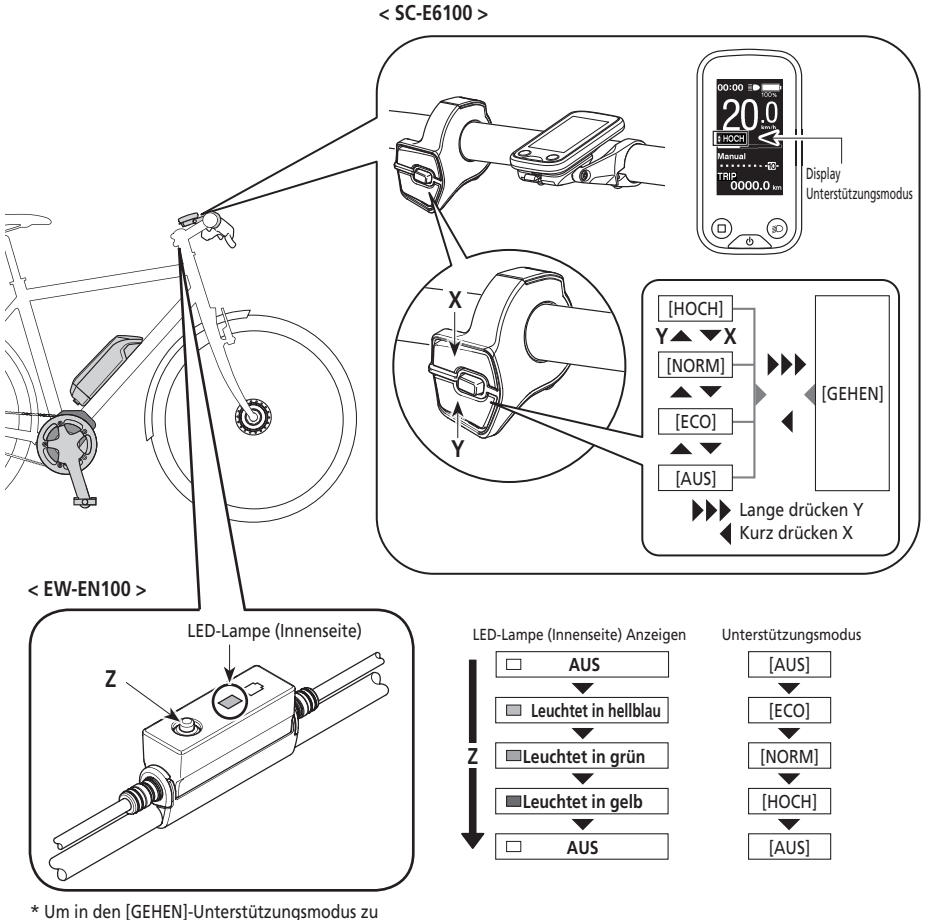

wechseln, ist es notwendig, den obigen Unterstützungsschalter zu benutzen.

#### *4.* Betrieb des Fahrrads

Die Unterstützung beginnt, wenn Sie zu treten beginnen.

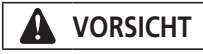

SHIMANO STEPS unterstützt verschiedene Bremssysteme. Prüfen Sie bitte vor der Fahrt das Bremssystem Ihres Fahrrads und wie Sie es bedienen müssen.

*5.* Schalten Sie den Strom aus.

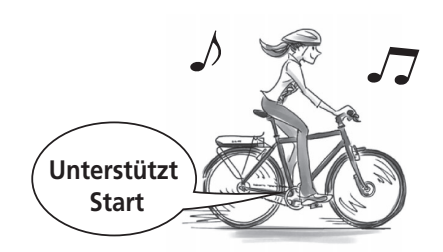

# **Bezeichnung der Komponenten**

<span id="page-12-0"></span>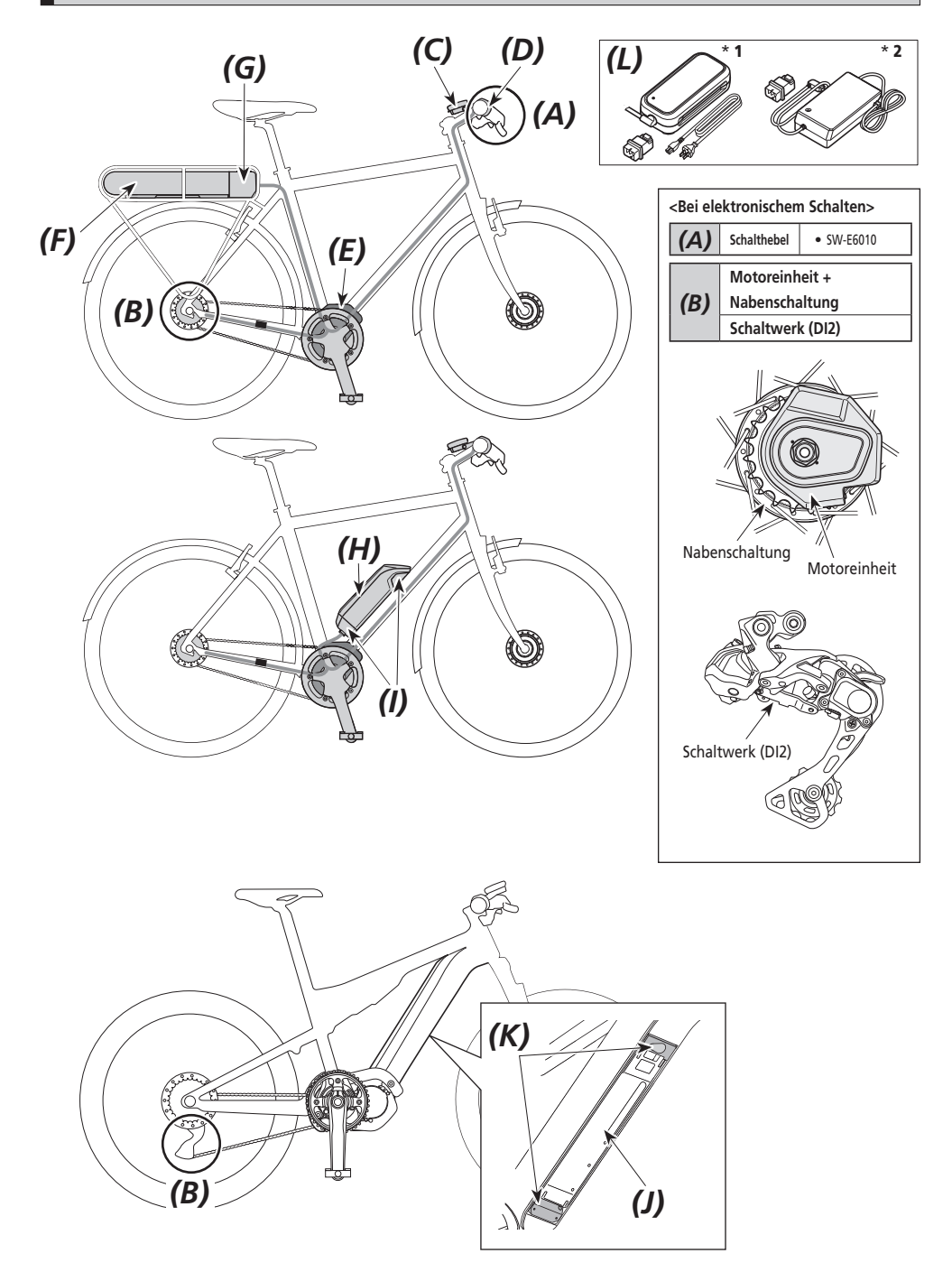

<span id="page-13-0"></span>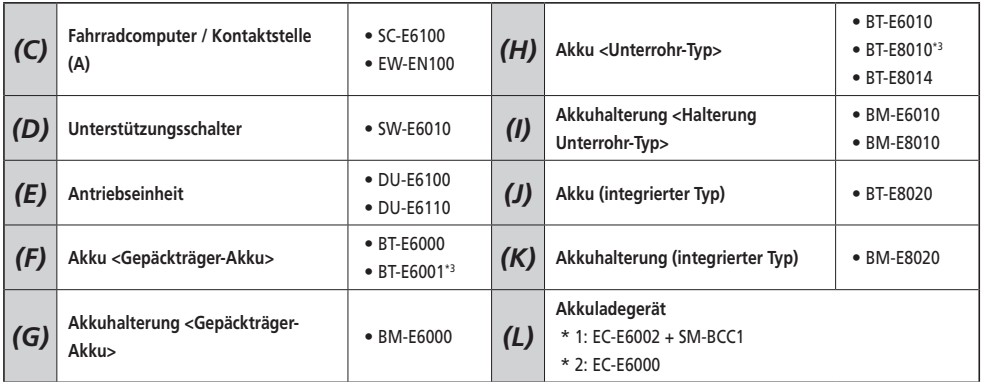

\* 3 Wenn die Firmware-Version der Antriebseinheit 3.2.6 oder älter ist, funktioniert der Akku möglicherweise nicht ordnungsgemäß. Updaten Sie die Firmware-Version über E-TUBE PROJECT.

# **Spezifikationen**

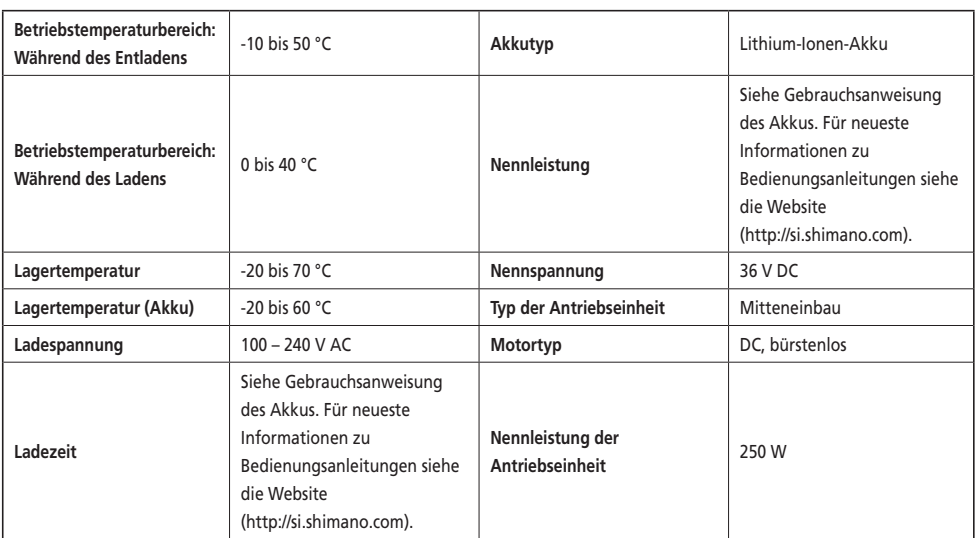

\* Die maximale Geschwindigkeit, bis zu der Antriebsunterstützung bereitgestellt wird, ist vom Hersteller voreingestellt und hängt davon ab, wo das Fahrrad verwendet werden soll.

# <span id="page-14-0"></span>**Vorbereitung**

Sie können den Akku nicht direkt nach dem Versand verwenden.

Der Akku kann nach dem Laden mit dem dafür vorgesehenen Ladegerät verwendet werden.

Den Akku unbedingt vor der Verwendung laden. Der Akku ist bereit zur Verwendung, sobald die an ihm befindliche LED aufleuchtet.

Der Gebrauch eines Original-SHIMANO Akkus wird empfohlen. Falls Sie einen Akku eines anderen Herstellers nutzen, lesen Sie die Bedienungsanleitung des Akkus vor dem Gebrauch aufmerksam durch.

## **Laden des Akkus**

Die Ladezeit ist veränderlich in Abhängigkeit zur verbliebenen Kapazität des Akkus und des verwendeten Akkuladegeräts. Entnehmen Sie die vorgesehenen Ladezeiten dem Benutzerhandbuch des Ladegeräts.

#### A **GEFAHR**

• Verwenden Sie zum Laden nur die vom Unternehmen angegebene Kombination aus Akku und Ladegerät und beachten Sie dabei auch die Ladebedingungen. Anderenfalls kann der Akku überhitzen, platzen oder sich entzünden.

# **VORSICHT**

• Wenn Sie einen am Fahrrad montierten Akku laden, müssen Sie darauf achten, nicht über das Ladekabel zu stolpern, oder sich mit etwas darin zu verfangen. Das könnte zu Verletzungen führen oder das Fahrrad könnte umfallen und dadurch könnten Komponenten beschädigt werden.

#### **HINWEIS**

- Wenn Sie den Netzstecker des Akkuladegeräts aus der Steckdose ziehen oder den Ladestecker aus dem Akku, dürfen Sie hierbei nicht am Kabel ziehen, da dies zu Kabelbrüchen führen kann.
- Wird das Fahrrad direkt nach dem Kauf für eine längere Zeit gelagert, müssen Sie den Akku vor Verwendung des Fahrrads aufladen. Wenn der Akku geladen wurde, beginnt seine Leistung abzunehmen.
- Stellen Sie eine Verbindung zu E-TUBE PROJECT her und klicken Sie auf [Prüfung der Verbindung zum Bike], um zu prüfen, ob der verwendete Akku ein original SHIMANO-Akku oder der eines anderen Herstellers ist.
- Laden Sie die Akkus auf flachem Untergrund auf.

#### **BT-E6000/BT-E6001/BT-E6010**

Der Adapter (SM-BTE60) ist notwendig, um BT-E6000/BT-E6001/BT-E6010 zu laden, wenn er von dem Fahrrad entfernt wurde.

- *1.* Bringen Sie den Adapter am Ladestecker an.
- *2.* Schließen Sie den Netzstecker des Ladegeräts an die Steckdose an.
- *3.* Schließen Sie den Adapter an den Ladeanschluss des Akkus an.

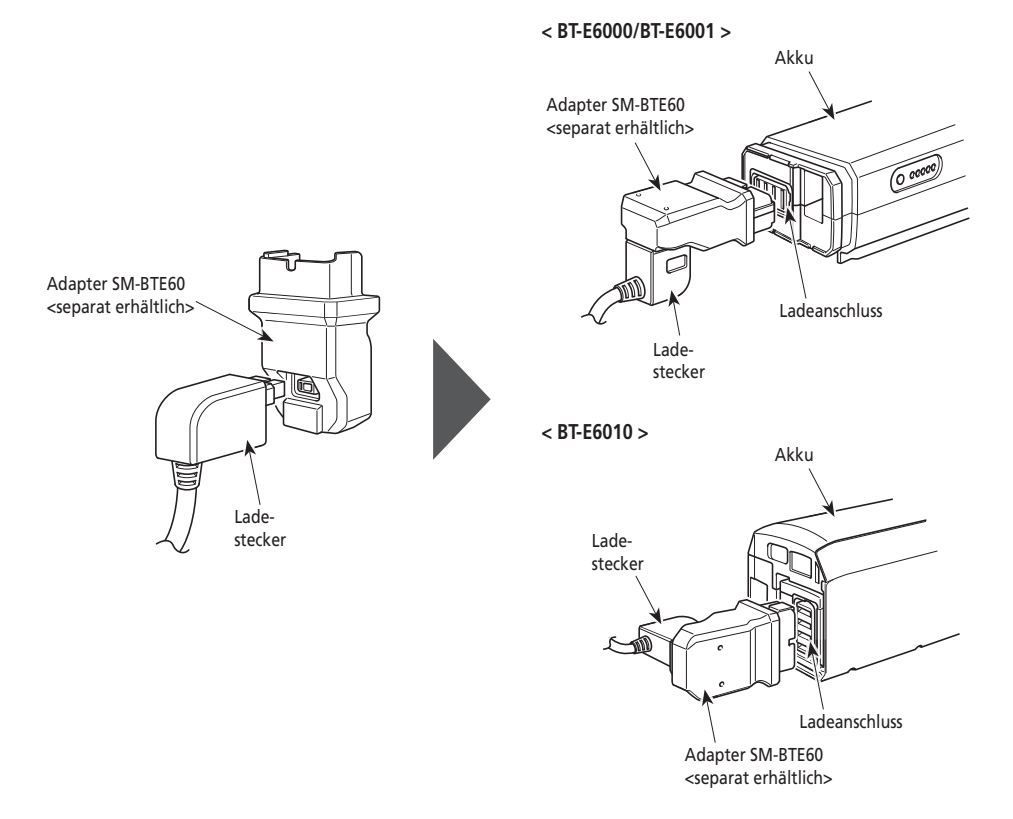

#### **BT-E8010/BT-E8014/BT-E8020**

- *1.* Stecken Sie den Netzstecker des Akkuladegeräts in die Steckdose.
- *2.* Schließen Sie den Ladestecker an den Ladeanschluss des Akkus an.

#### **< BT-E8010/BT-E8014 >**

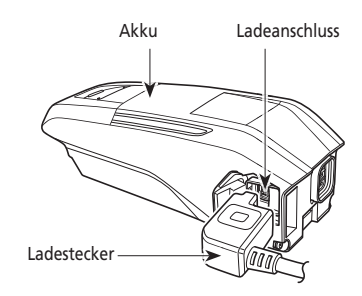

**< BT-E8020 >**

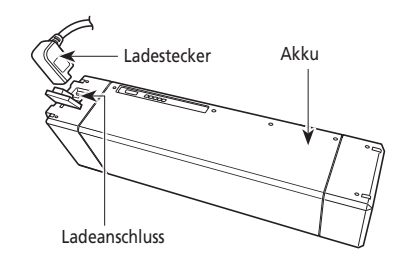

## **Laden des am Fahrrad montierten Akkus**

- Legen Sie das Akkuladegerät vor dem Laden auf eine ebene Oberfl äche, z. B. auf den Boden.
- Stabilisieren Sie das Fahrrad, um sicherzustellen, dass es während des Ladens nicht umkippt.
- *1.* Stecken Sie den Netzstecker des Akkuladegeräts in die Steckdose.
- *2.* Schließen Sie den Ladestecker an den Ladeanschluss der Akkuhalterung oder des Akkus an.

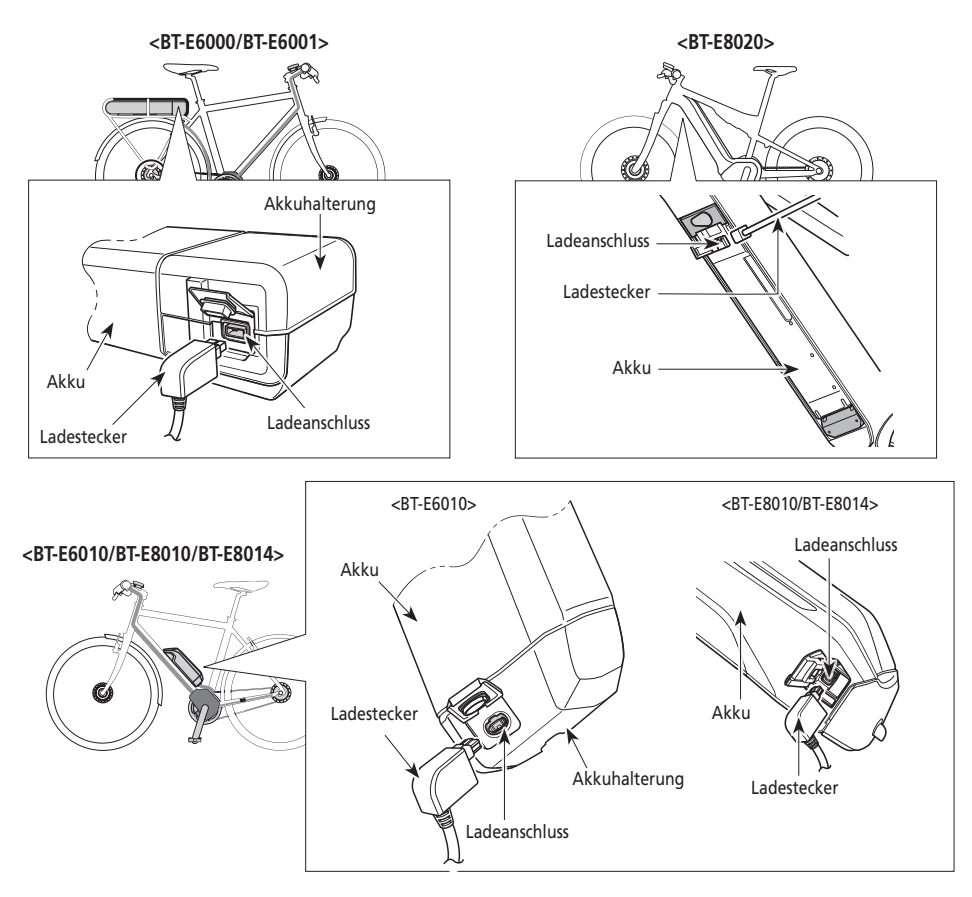

*3.* Schließen Sie nach dem Laden die Kappe des Ladeanschlusses dicht zu.

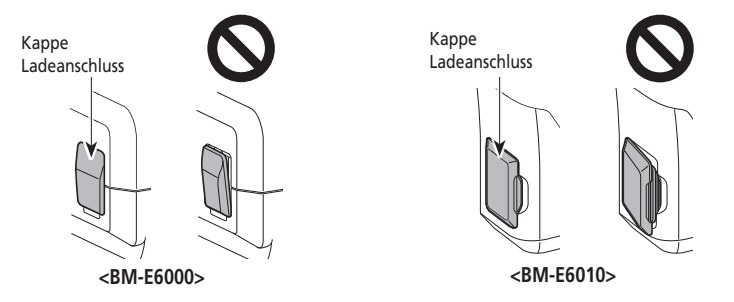

## <span id="page-18-0"></span>**Leuchtdiode des Ladegeräts**

Nach Beginn des Ladens leuchtet die LED-Lampe am Ladegerät auf.

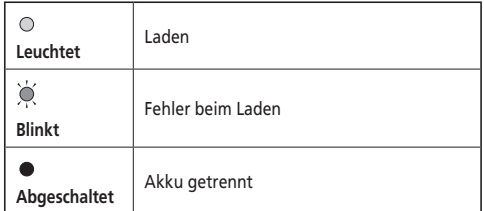

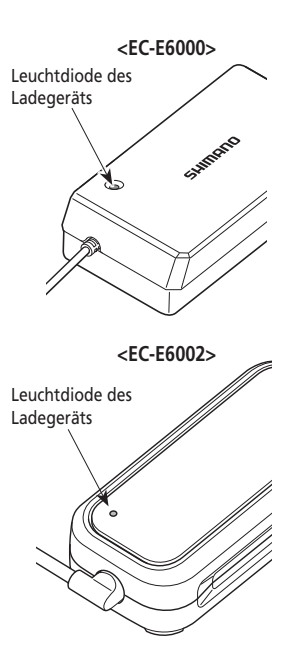

## **LED-Lampe des Akkus**

Verwenden Sie diese, um den momentanen Status des Ladens zu überprüfen. Die Form der LED-Lampe des Akkus variiert je nach Modellnummer.

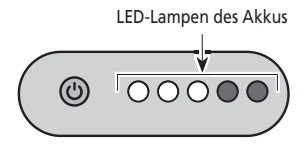

## **Anzeige des laufenden Ladens**

Während des Ladens des Akkus leuchtet die LED-Lampe auf dem Akku.

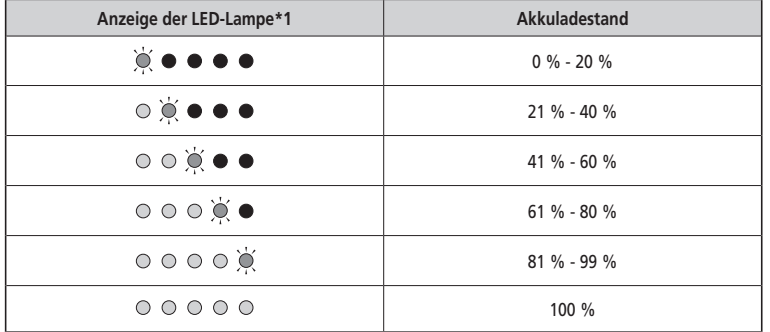

\*1  $\bullet$  : Leuchtet nicht  $\odot$  : Leuchtet  $\odot$  : Blinkt

## <span id="page-19-0"></span>**Akkuladestandanzeige**

Der aktuelle Ladestand des Akkus kann geprüft werden, indem man die Ein-/Ausschalttaste des Akkus drückt.

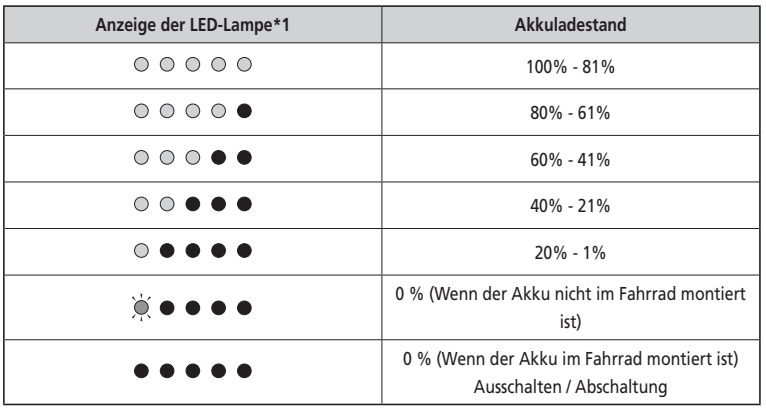

\*1  $\bullet$  : Leuchtet nicht  $\odot$  : Leuchtet  $\odot$  : Blinkt

#### **HINWEIS**

Ist die verbleibende Kapazität des Akkus gering, werden die Systemfunktionen in folgender Reihenfolge nach und nach abgeschaltet.

1. Tretunterstützung (Unterstützungsmodus schaltet automatisch auf [ECO], dann schaltet der Antrieb ab) Das Umschalten auf [ECO] erfolgt früher, wenn eine batteriebetriebene Leuchte angeschlossen ist.)

2. Schalten

3. Licht

## **Handhabung des Akkus**

**Der Ladevorgang kann jederzeit durchgeführt werden, unabhängig von der verbleibenden Ladung. Sie sollten den Akku jedoch zu den folgenden Zeitpunkten vollständig laden. Achten Sie darauf, das spezielle Ladegerät zu verwenden, wenn der Akku zu diesen Zeitpunkten aufgeladen wird.**

• Beim Verkauf ist der Akku nicht komplett geladen. Laden Sie den Akku vor der Verwendung vollständig auf.

**Wenn der Akku vollständig entladen ist, sollten Sie ihn frühestmöglich wiederaufladen. Wenn Sie den Akku nicht frühzeitig wiederaufladen, verschlechtert sich die Leistung des Akkus.**

• Wenn das Fahrrad über längere Zeit nicht benutzt wird, stellen Sie es mit einem Restladestand des Akkus von ca. 70% ab. Sorgen Sie außerdem dafür, dass der Akku nicht vollständig entleert wird, indem Sie ihn alle 6 Monate laden.

## <span id="page-20-0"></span>**Montieren und Entfernen des Akkus**

Der Akku ist mit einem Schlüssel an der Akkuhalterung befestigt.

Die folgende Beschreibung ist möglicherweise nicht zutreffend, da verschiedene Schlüsseltypen verfügbar sind.

#### **Montieren**

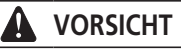

- Halten Sie den Akku fest und lassen Sie ihn bei der Montage nicht fallen.
- Beachten Sie folgendes, um zu vermeiden, dass der Akku beim Fahrradfahren fällt:
	- Stellen Sie sicher, dass der Akku sicher in der Akkuhalterung eingerastet ist.
	- Fahren Sie nicht mit dem Fahrrad mit eingestecktem Schlüssel.

#### **HINWEIS**

Stellen Sie vor dem Fahren sicher, dass die Ladeanschlusskappe geschlossen ist.

#### **BT-E6000/BT-E6001**

- *1.* Setzten Sie den Akku von hinten in die Schiene der Akkuhalterung ein.
	- Schieben Sie den Akku nach vorn und drücken Sie fest nach.
- *2.* Entfernen Sie den Schlüssel.
	- Drehen Sie den Schlüssel in die Schließposition und entfernen Sie den Schlüssel.

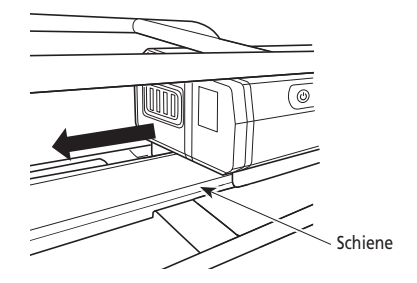

#### **BT-E6010/BT-E8010/BT-E8014**

- *1.* Setzen Sie den Akku von unten ein.
	- Richten Sie die Vertiefung in der Akku-Unterseite auf die Nase an der Akkuhalterung aus.

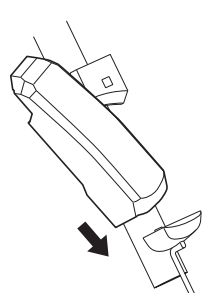

- *2.* Schieben Sie den Akku hinein.
	- Drücken Sie den Akku hinein, bis es klickt.
- *3.* Entfernen Sie den Schlüssel.
	- Drehen Sie den Schlüssel in die Schließposition und entfernen Sie den Schlüssel.

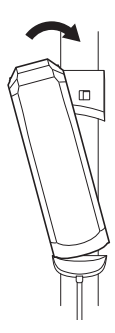

#### **BT-E8020**

Dieser Vorgang ist ein Beispiel für einen Rahmen, bei dem der Akku von unten entfernt / montiert wird.

- *1.* Setzen Sie den Akku von unten ein.
- *2.* Schieben Sie den Akku hinein.
	- Drücken Sie den Akku hinein, bis es klickt.

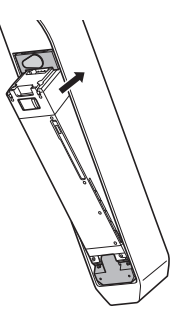

#### **VORSICHT** A

• Halten Sie den Akku fest, um zu verhindern, dass er beim Entfernen oder Tragen fällt.

#### **BT-E6000/BT-E6001**

Die Position des Schlüssels wirkt sich nicht auf das Einsetzen des Akkus aus. Sie können ihn unabhängig von der Schlüsselposition einsetzen.

*1.* Stecken Sie den Schlüssel hinein.

Schalten Sie das System aus und führen Sie dann den Schlüssel in den Schließzylinder in der Akkuhalterung ein. Schlüssel Schließzylinder

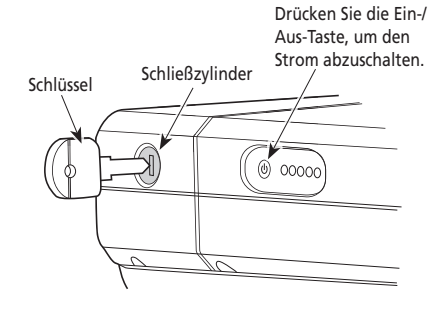

*2.* Drehen Sie den Schlüssel, bis Sie Widerstand spüren.

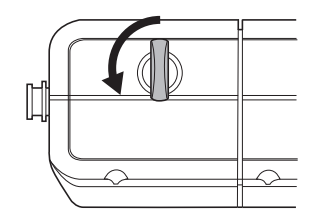

*3.* Entfernen Sie den Akku sorgfältig. Sie können den Akku nur entfernen, wenn sich der Schlüssel in der Entriegelungsposition befindet.

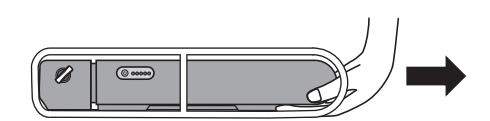

#### **BT-E6010/BT-E8010/BT-E8014**

*1.* Stecken Sie den Schlüssel hinein. Schalten Sie das System aus und führen Sie dann den Schlüssel in den Schließzylinder in der Akkuhalterung ein. **<BT-E6010>** Drücken Sie die Ein-/Aus-Taste, um den Strom abzuschalten.

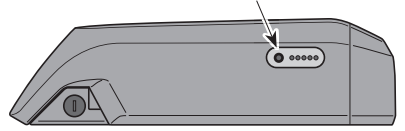

#### **<BT-E8010/BT-E8014>**

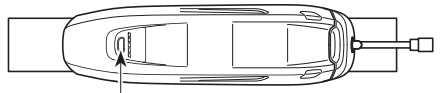

Drücken Sie die Ein-/Aus-Taste, um den Strom abzuschalten.

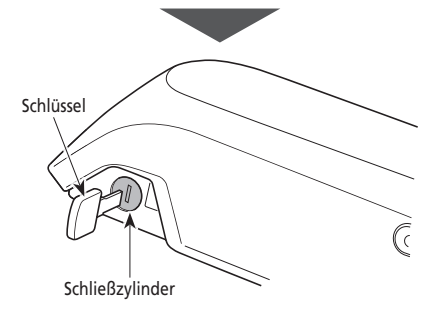

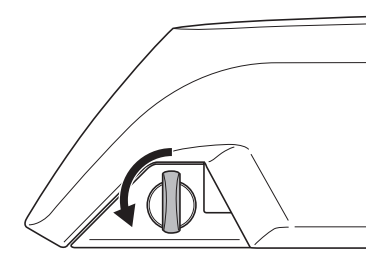

- *3.* Entfernen des Akkus
	- Schieben Sie den Akku und entfernen Sie ihn dann sorgfältig.

*2.* Drehen Sie den Schlüssel, bis Sie Widerstand spüren.

• Sie können den Akku nur entfernen, wenn sich der Schlüssel in der Entriegelungsposition befindet.

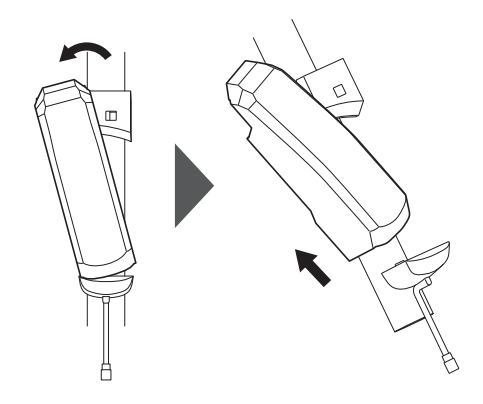

#### **BT-E8020**

- Dieser Vorgang ist ein Beispiel für einen Rahmen, bei dem der Akku von unten entfernt / montiert wird.
- Falls eine Akkuabdeckung von einem anderen Hersteller verwendet wird, entfernen Sie die Akkuabdeckung, bevor Sie den Akku entfernen.
- *1.* Entfernen Sie die Schlüssellochkappe.

Stellen Sie den Strom ab und öffnen sie dann die Schlüssellochkappe.

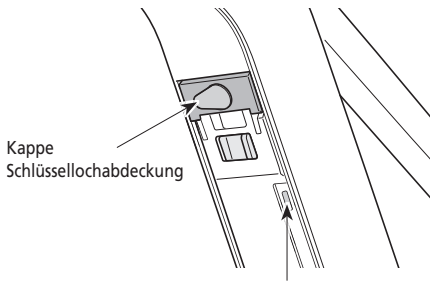

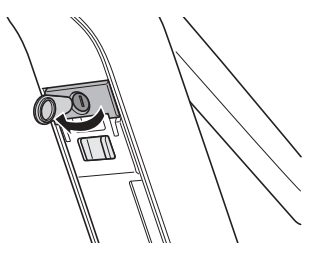

Drücken Sie die Ein-/Aus-Taste, um den Strom abzuschalten.

- *2.* Lösen Sie den Akku.
	- (1) Führen Sie den Schlüssel in den Schließzylinder in der Akkuhalterung ein.
	- (2) Drehen Sie den Schlüssel.

Der Akku ist gelöst. Die Tellerfeder hält den Akku fixiert und verhindert, dass er heraus springt.

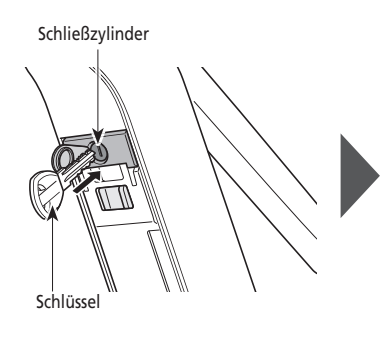

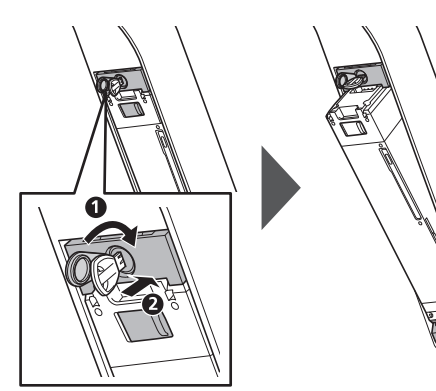

- *3.* Entfernen des Akkus.
	- (1) Entfernen Sie den Schlüssel und schließen Sie dann die Schlüssellochkappe.
	- (2) Entfernen Sie den Akku sorgfältig.

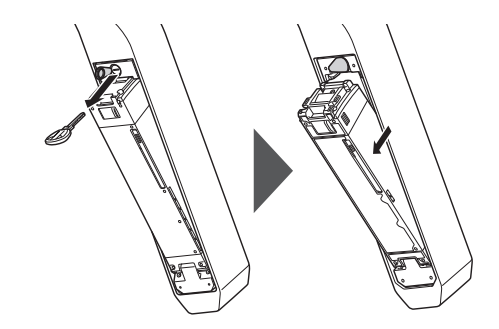

#### **HINWEIS**

<span id="page-25-0"></span>Montieren oder entfernen Sie den Akku nicht, wenn sich der Schlüssel noch in der Akkuhalterung befindet oder die Kappe des Schlüssellochs geöffnet ist.

Der Akku kann beschädigt werden, wenn er mit der Oberseite (Griffbereich) des Schlüssels in Kontakt kommt.

## **Montieren und Demontieren des Fahrradcomputers**

Der Fahrradcomputer kann auch so am Fahrrad befestigt werden, dass er nicht einfach zu entfernen ist. Bitte nehmen Sie mit Ihrem Ort des Kaufs Kontakt auf, um weitere Informationen zu erhalten.

#### **Montieren**

- *1.* Schieben Sie den Fahrradcomputer auf die Halterung.
- *2.* Setzen Sie den Fahrradcomputer sicher ein, bis er mit einem Klicken einrastet.

#### **HINWEIS**

Wenn der Fahrradcomputer nicht richtig montiert ist, funktioniert der Unterstützungsmodus nicht ordnungsgemäß.

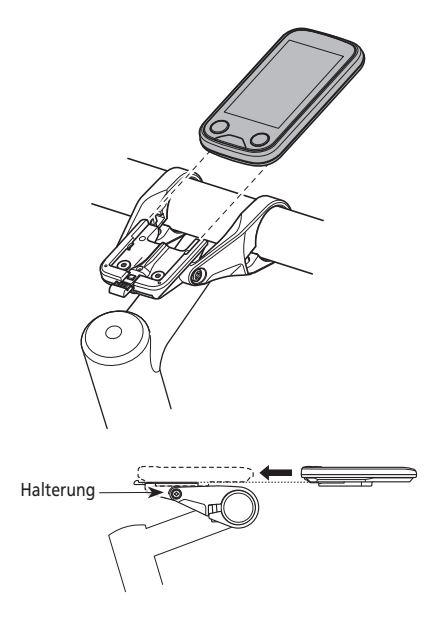

## **Entfernen**

- *1.* Schieben Sie den Fahrradcomputer heraus.
	- Drücke Sie kräftig auf den Hebel, um den Fahrradcomputer zu lösen.

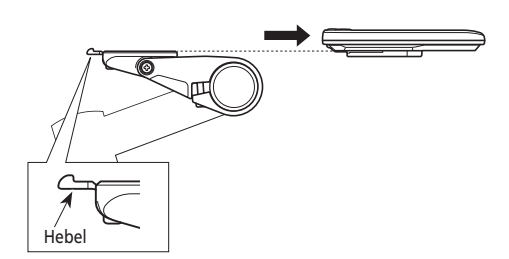

## <span id="page-26-0"></span>**Betrieb**

## **EIN- und AUSschalten des Systems**

- Während des Ladens kann das System nicht eingeschaltet werden.
- Wenn das Fahrrad über 10 Minuten lang nicht bewegt wurde, wird das System automatisch abgeschaltet (automatische Stromabschaltfunktion).

#### **HINWEIS**

Platzieren Sie Ihren Fuß beim EIN-/AUSschalten nicht auf den Pedalen. Dadurch kann ein Systemfehler hervorgerufen werden.

## **System starten mit dem Fahrradcomputer**

- Falls der eingebaute Akku des Fahrradcomputers nicht ausreichend aufgeladen ist, wird das System nicht eingeschaltet.
- Der eingebaute Akku des Fahrradcomputers wird nur geladen, wenn der Bildschirm des Fahrradcomputers eingeschaltet ist.
- *1.* Halten Sie die Ein-/Ausschalttaste 2 Sekunden lang gedrückt.

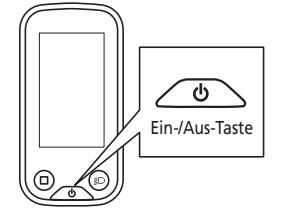

## **System starten mit der Batterie**

Es ist möglich, eine Abschaltung des BT-E8010/BT-E8020 zu erzwingen, indem die Ein-/Ausschalttaste 6 Sekunden gedrückt bleibt.

*1.* Drücken Sie den Ein-/Ausschalter des Akkus. Die LED-Lampe leuchtet auf und zeigt die verbleibende Akkukapazität an.

#### **HINWEIS**

Wenn Sie das System einschalten, prüfen Sie, dass der Akku sicher an der Akkuhalterung befestigt ist.

#### **<BT-E6000/BT-E6001>**

**<BT-E6010>**

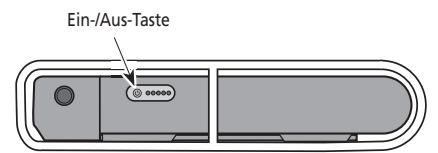

Ein-/Aus-Taste

**<BT-E8010/BT-E8014>**

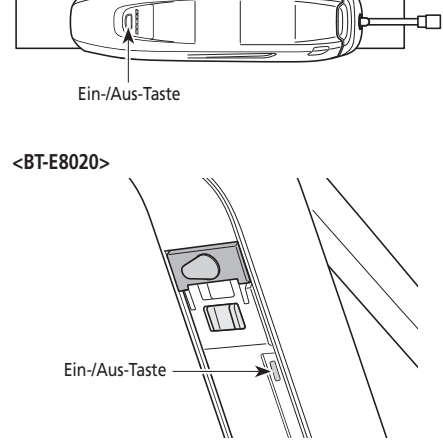

#### **SC-E6100**

Wenn das System EINgeschaltet wird, wird ein Bildschirm ähnlich wie unten abgebildet gezeigt und schaltet dann zum Ausgangsbildschirm.

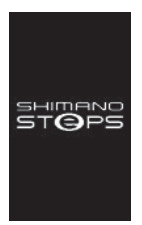

#### **Normaler Start Der Akkuladestand ist zu niedrig.**

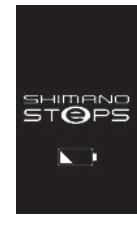

\* Der Ladezustand des im Fahrradcomputer eingebauten Akkus ist zu niedrig.

Wenn das System EINgeschaltet wird, während der Fahrradcomputer an das Fahrrad angeschlossen ist, wird der eingebaute Akku des Fahrradcomputers geladen.

#### **EW-EN100**

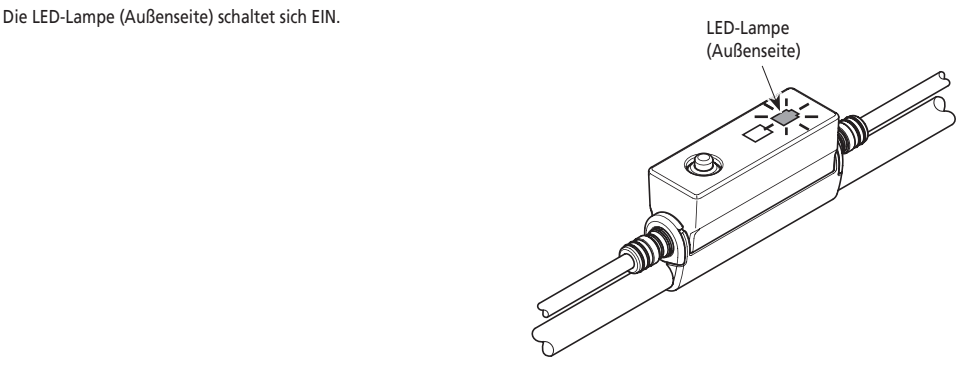

## <span id="page-28-0"></span>**Basis-Betrieb**

Es ist möglich, die zugewiesenen Funktionen einzelner Schalter zu ändern. Für weitere Details nehmen Sie bitte Kontakt mit dem Händler auf, von dem Sie das Produkt erworben haben.

**Fahrradcomputer (SC-E6100) und Schaltereinheiten (SW-E6010)**

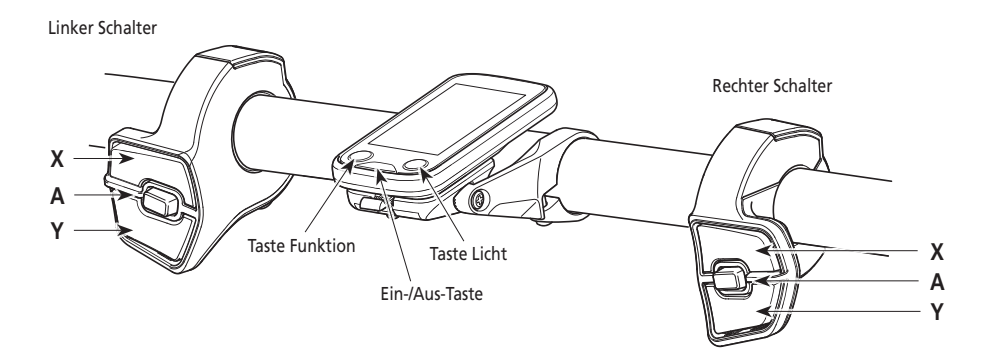

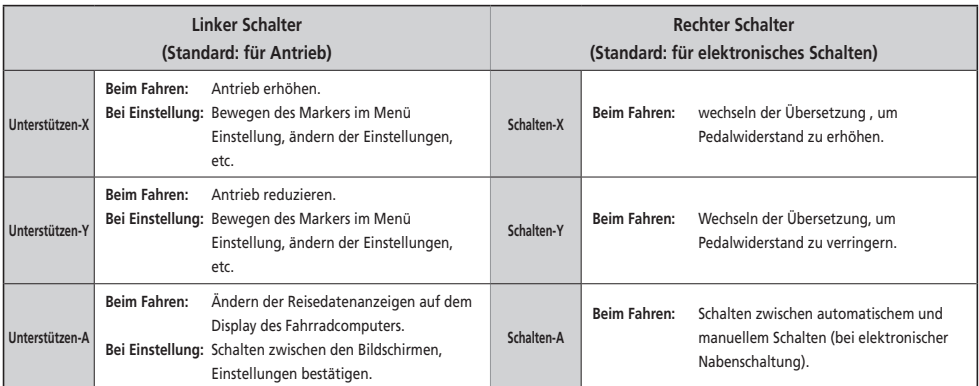

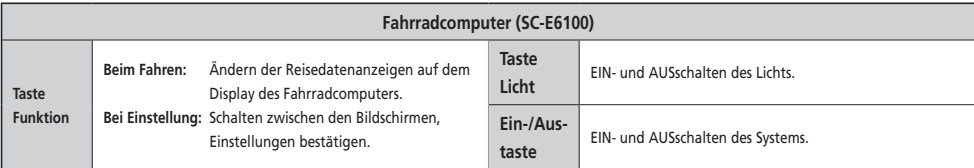

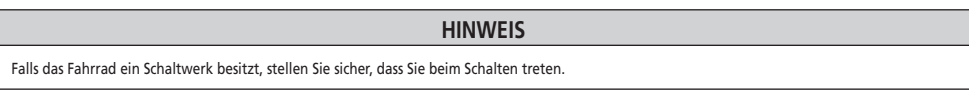

## **Kontaktstelle (A) (EW-EN100)**

EW-EN100 wird anstelle eines Fahrradcomputers verwendet.

Es wird am Bremszugaußenhülle oder Bremsleitung in der Nähe des Lenkers angebracht.

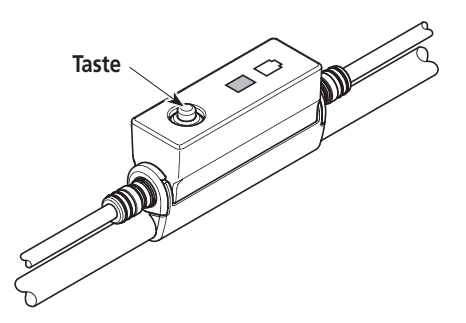

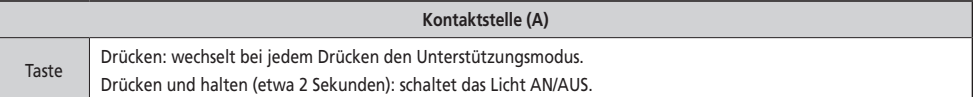

#### **HINWEIS**

- Eine Schaltereinheit ist notwendig, wenn zum Schiebe-Unterstützungsmodus gewechselt werden soll.
- Die Taste empfiehlt, diese Einheit nicht zu betreiben, wenn man Fahrradfährt. Wählen Sie bitte Ihren bevorzugten Unterstützungsmodus, bevor Sie losfahren.
- Für andere Funktionen, die der Taste zugewiesen sind, gehen Sie bitte zu "Einstellungen (EW-EN100)".

## <span id="page-30-0"></span>**EIN- und AUSschalten des Lichts**

- Falls Ihr Fahrrad einen Leuchtenanschluss an der Antriebseinheit hat, kann man das Licht vom Fahrradcomputer oder von Kontaktstelle (A) betreiben.
- Das Licht wird zusammen mit dem Akkustrom ausgeschaltet. Wenn der Akkustrom ausgeschaltet ist, ist das Licht ausgeschaltet.

#### **SC-E6100**

- *1.* Drücken Sie die Taste Licht.
	- Das Licht wird eingeschaltet.
	- Um das Licht auszuschalten, die Taste erneut betätigen.
	- \* Wenn die batteriebetriebene Leuchte nicht angeschlossen ist und [Hintergrundbeleuchtung] auf [MANUELL] eingestellt ist, wird durch Drücken der Lichttaste die Hintergrundbeleuchtung des Fahrradcomputers ein- und ausgeschaltet.

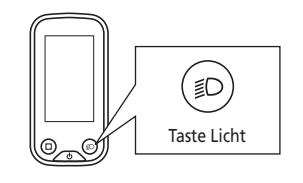

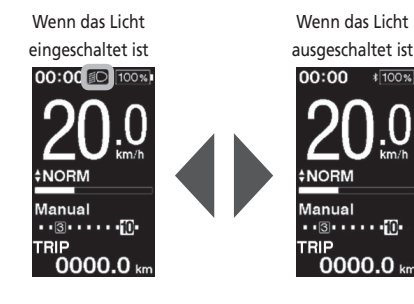

## **EW-EN100**

Sie können das Licht nicht während des Fahrradfahrens ausschalten.

*1.* Drücken und halten Sie (etwa 2 Sekunden) die Taste, bis das Licht AN/AUS geschaltet wird. Die LED-Lampe (Innenseite) blinkt grün. **Taste**

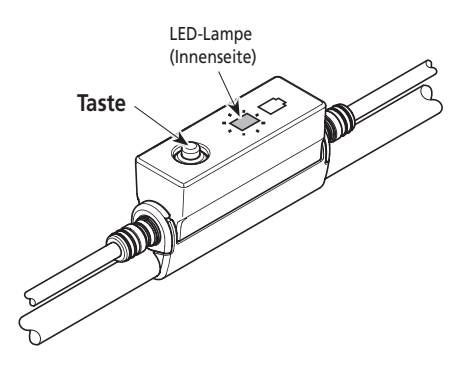

## <span id="page-31-0"></span>**Ausgangsstatus Display**

## **SC-E6100**

Zeigt den Status Ihres Fahrrads und Reisedaten auf dem Display an. Die Gangstufe wird nur bei Gebrauch der elektronischen Gangschaltung angezeigt.

- *(A)* **Akkuladestandanzeige** *(B)* **Positionsanzeige Übersetzung** 10 Momentane Gangstufe Funktionsmerkmal Gangstufe\* Schalthinweis Zeigt Ihnen den empfohlenen Schaltzeitpunkt an, basierend auf den Fahrbedingungen des Fahrrads. *(C)* **Display Reisedaten** *(D)* **Gangschaltungsmodus\*** Zeigt den momentanen Gangschaltungsmodus als [Auto] oder [Manual] (Manuell) auf dem Display. *(E)* **Anzeige Unterstützung** Zeigt den Antriebsgrad auf dem Display. *(F)* **Momentaner Unterstützungsmodus** *(G)* **Momentane Geschwindigkeit** *(H)* **Momentane Zeit**
- *(I)* **Lichtsymbol**

 Anzeige, dass das an die Antriebseinheit angeschlossene Licht leuchtet.

- *(J)* **Bluetooth® LE Zeichen** Angezeigt, wenn über Bluetooth LE angeschlossen
	- \* Nur für elektronisches Schalten mit Nabenschaltung

## **EW-EN100**

Die LED-Lampe zeigt den folgenden Status an.

- Momentaner Akkuladestand
- Momentaner Unterstützungsmodus

Details siehe "Akkuladestandanzeige" und "Ändern des Unterstützungsmodus".

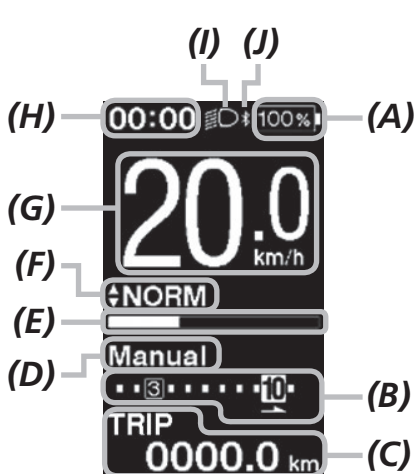

**< Ausgangsbildschirm von SC-E6100 >**

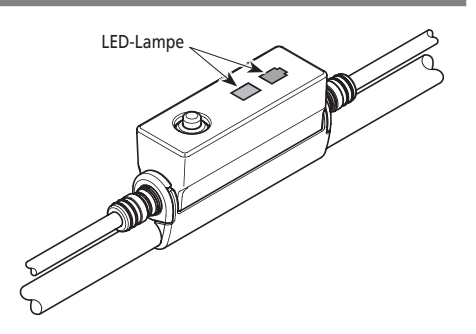

## **Akkuladestandanzeige**

Sie können den Akkuladestand auf dem Fahrradcomputer beim Fahren kontrollieren.

#### **SC-E6100**

Der Akkuladestand wird als Zahl und Symbol angezeigt.

Das Display ist je nach Fahrrad unterschiedlich. Sie müssen sich an das E-TUBE PROJECT anschließen, um das zu ändern. Nehmen Sie bitte für Details mit einem Lieferanten Kontakt auf.

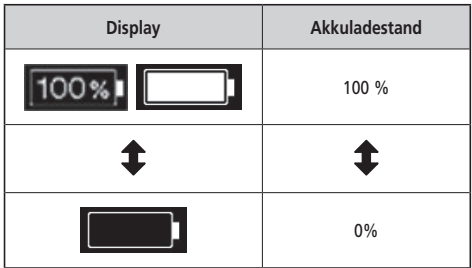

#### **EW-EN100**

Wenn das System eingeschaltet ist, zeigt die äußere LED den Akkuladestand an.

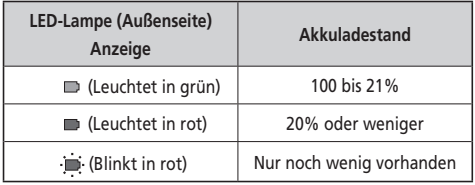

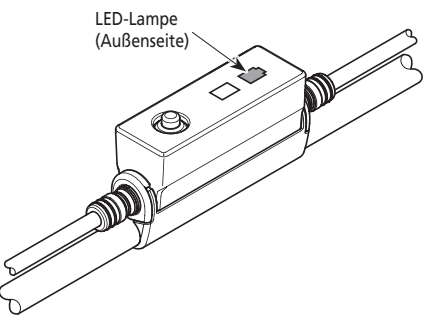

## <span id="page-33-0"></span>**Wechsel des Unterstützungsmodus mit Schaltereinheit**

*1.* Drücken Sie Unterstützen-X oder Unterstützen-Y.

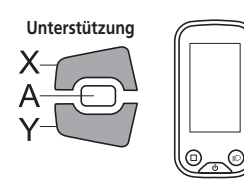

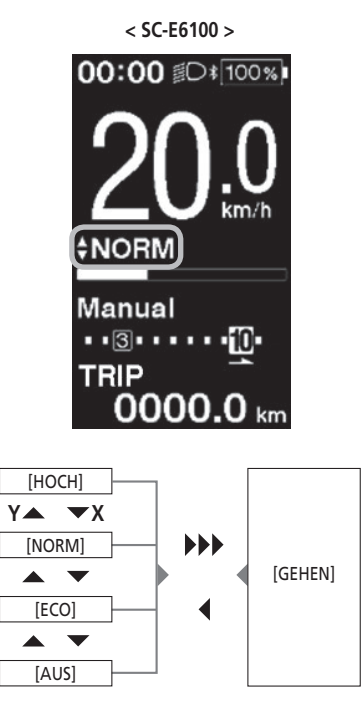

Lange drücken Y Kurz drücken X

## **Wechsel des Unterstützungsmodus mit EW-EN100**

*1.* Taste drücken.

Bei jedem Druck wird der Unterstützungsmodus geändert. Die LED-Lampe (Innenseite) zeigt den momentanen Unterstützungsmodus.

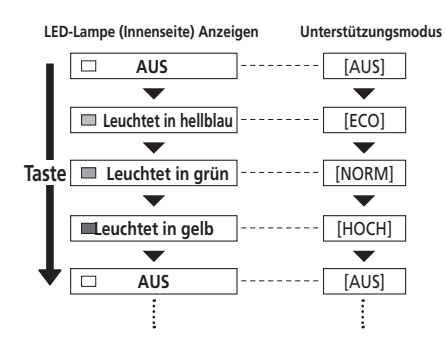

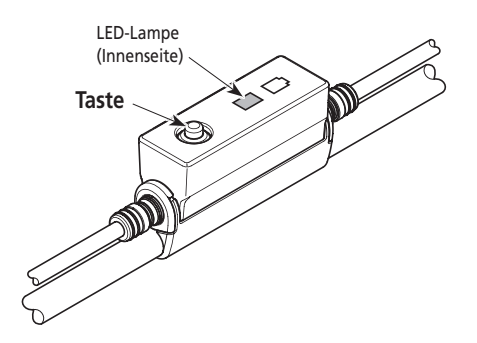

## <span id="page-34-0"></span>**Schiebe-Unterstützungsmodus**

- Dieser Modus ist unter Umständen in manchen Gebieten nicht verfügbar.
- Die Maximalgeschwindigkeit der Schiebe-Unterstützungsfunktion beträgt 6 km/h. Der Antriebsgrad und die Geschwindigkeit hängen von der Gangstufe ab.

**Auf Schiebe-Unterstützungsmodus umschalten** 

*1.* Drücken und halten Sie Unterstützen-Y (etwa 2 Sekunden), bis das Folgende auftritt.

SC-E6100: [GEHEN] wird auf dem Display angezeigt. EW-EN100: Die LED-Lampe (Innenseite) leuchtet blau.

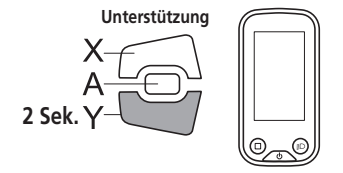

#### **HINWEIS**

Ein Warnhinweis ertönt während des Umschaltvorgangs, wenn es unmöglich ist, in den [GEHEN]-Modus umzuschalten, weil die aktuelle Geschwindigkeit nicht [0 km/h] ist oder weil Druck auf die Pedale aufgebracht wird usw.

## **Betrieb der Funktion Schiebe-Unterstützung**

- *1.* Im Schiebe-Unterstützungsmodus drücken und halten Sie Unterstützen-Y.
	- Starten der Schiebe-Unterstützungsfunktion.
	- Wenn Unterstützen-Y über 1 Minute lang nicht betätigt wird, wechselt der Modus auf [AUS].
	- Wenn die Schaltereinheit an EW-EN100 angeschlossen ist, blinkt die LED-Lampe (Innenseite) blau, wenn der obige Betrieb durchgeführt wird.
- *2.* Halten Sie den Lenker und schieben Sie das Fahrrad sorgfältig.
- *3.* Um die Schiebe-Unterstützung zu stoppen, lassen Sie Unterstützen-Y los.
- *4.* Um den Schiebe-Unterstützungsmodus zu verlassen, drücken Sie die Taste Unterstützen-X.

00:00 D\*100%  $00:00$  iDi Manual Manual . . . . . . . . . . . . . . <u>. .</u> . TRIP **RIP** 0000.0 kn  $0000.0<sub>kr</sub>$ **< EW-EN100 >** Schiebe-Unterstützungsmodus Unterstützung OFF aktiviert

**< SC-E6100 >**

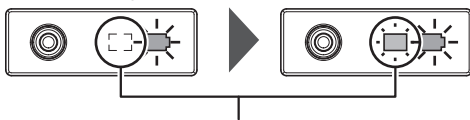

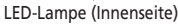

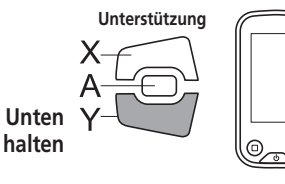

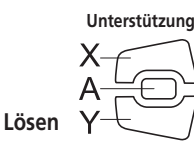

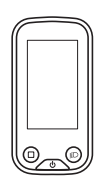

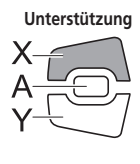

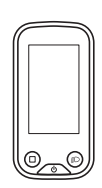

## <span id="page-35-0"></span>**Schalten der Reisedatenanzeige auf das Display (SC-E6100)**

*1.* Der Reisedatentyp,der auf dem Display angezeigt wird,wechselt jedes Mal wenn Sie Unterstützen-A oder die Taste Funktion des Fahrradcomputers drücken.

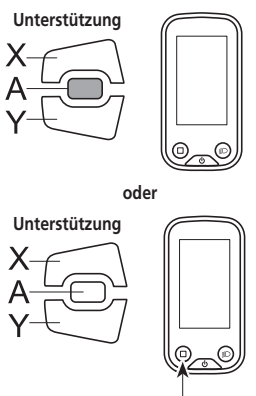

Taste Funktion

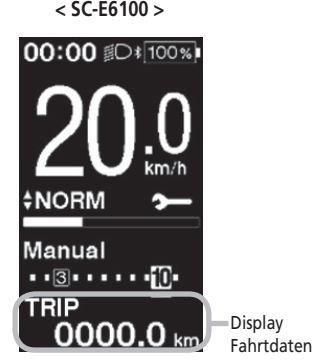

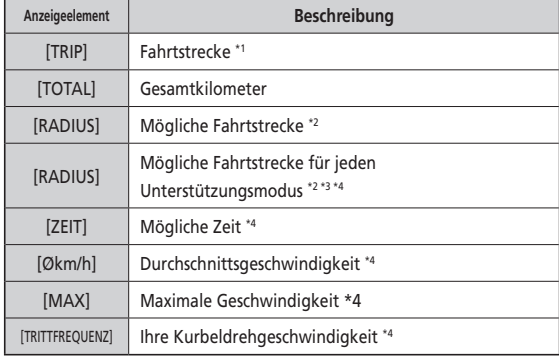

\*1 Wenn [TRIP] angezeigt wird, drücken Sie 2 Sekunden auf Unterstützen-A, um alle Reisedaten zurück zu setzen.

- \*2 Die Zahlen für die mögliche Fahrtstrecke sind Annäherungen, die nur für Referenzzwecke verwendet werden sollen.
- \*3 Diese Daten werden wie folgt angezeigt. Schaltmodus und Gangstufe werden nicht angezeigt.

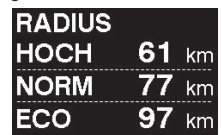

\*4 Optionales Element: Sie können die Display-Einstellungen in E-TUBE PROJECT konfigurieren. Für genauere Informationen siehe den Abschnitt "Verbindung und Kommunikation mit Geräten".

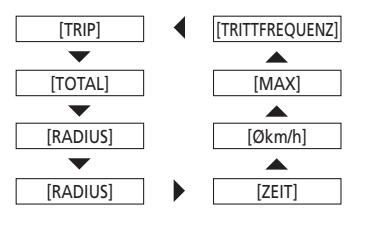

#### <span id="page-36-0"></span>**Löschen der Fahrtstrecke**

Die Fahrtstrecke kann im Hauptbildschirm gelöscht werden. Wenn die Fahrtstrecke gelöscht wird, werden ebenfalls [ZEIT] (mögliche Zeit), [Økm/h] (durchschnittliche Geschwindigkeit), [MAX] (maximale Geschwindigkeit) gelöscht.

*1.* Drücken Sie auf Unterstützen-A, um die Reisedaten auf dem Display zu [TRIP] zu ändern.

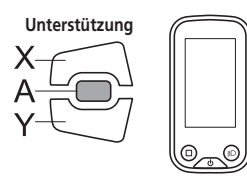

*2.* Drücken und halten Sie Unterstützen-A, bis auf dem Display der Wert unter [TRIP] blinkt.

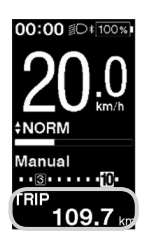

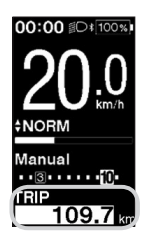

#### *3.* **Drücken Sie Unterstützen A erneut.**

- Die Reisedaten werden gelöscht.
- Der [TRIP] Wert hört zu blinken auf und der Bildschirm wechselt nach 5 Sekunden ohne Bedienungsvorgänge wieder auf den Ausgangsbildschirm.

## **Umschalten des Schaltmodus**

Diese Funktion ist nur für elektronisches Schalten mit Nabenschaltung

*1.* Drücken Sie auf Schalten-A auf dem Ausgangsbildschirm. Jeder Druck schaltet zwischen [Manual] (Manuell) und [Auto].

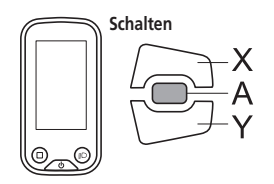

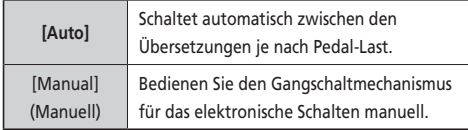

**< SC-E6100 >** Automatisch Manuell nn: nn  $00.00$ ORM **NORM Auto** Manual -10. ъıв  $0000.0$ 0000 Λ

# <span id="page-37-0"></span>**Einstellungsmenü (SC-E6100)**

## **Starten**

- *1.* Stoppen Sie Ihr Fahrrad.
- *2.* Drücken und halten Sie die Taste Funktion. Wenn das Display zum Einstellbildschirm wechselt, lassen Sie die Taste los.

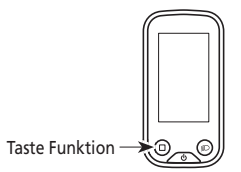

- *3.* Wählen Sie den Menüpunkt.
	- (1) Drücken Sie Unterstützen-X oder Unterstützen-Y, um den Cursor im Menü Einstellungen zu bewegen.
	- (2) Drücken Sie Unterstützen-A. Das Display wechselt zum gewählten Menü-Punkt.

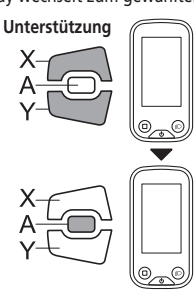

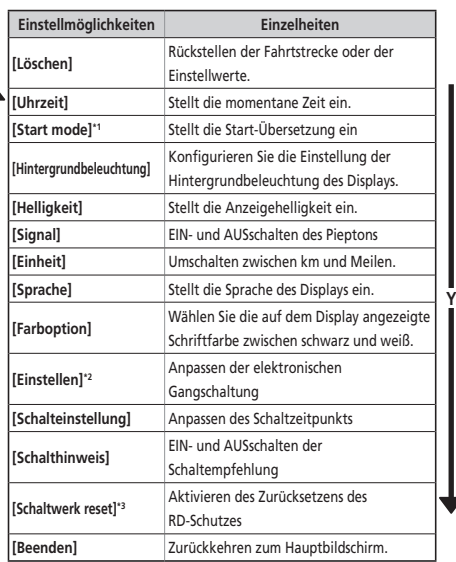

**X**

**< Ausgangsbildschirm> < Menü Einstellbildschirm >**

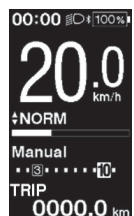

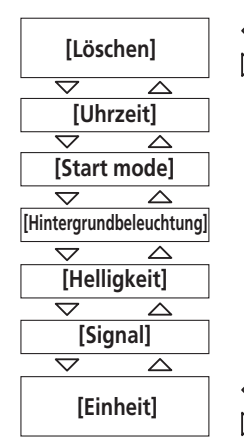

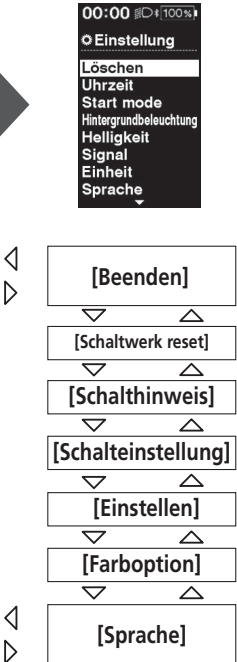

- \* 1 Nur für elektronische Schaltung mit Nabenschaltung
- \* 2 Nur für elektronische Schaltung
- \* 3 Nur für elektronische Schaltung mit Schaltwerk

## <span id="page-38-0"></span>**Löschen**

Rückstellen der Fahrtstrecke oder der Einstellwerte.

Wenn die [TRIP] (Fahrtstrecke) gelöscht wird, werden ebenfalls [ZEIT] (mögliche Zeit), [Økm/h] (durchschnittliche Geschwindigkeit), [MAX] (maximale Geschwindigkeit) gelöscht.

- *1.* Gehen Sie zum Menü [Löschen].
	- (1) Starten Sie das Einstellungsmenü.
	- (2) Drücken Sie auf Unterstützen-X oder Unterstützen-Y, um [Löschen] zu wählen und drücken Sie dann auf Unterstützen-A.
- *2.* Drücken Sie Unterstützen-X oder Unterstützen-Y, um auszuwählen, was Sie zurücksetzen möchten.

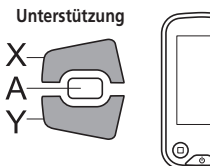

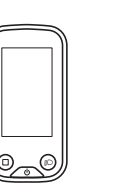

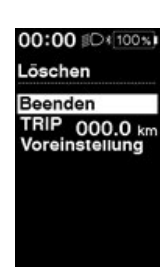

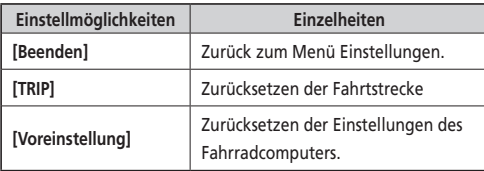

Elements und Standardwerte, die durch [Voreinstellung] zurückgesetzt werden, sind:

- [Hintergrundbeleuchtung]: EIN [Signal]: EIN
- 
- [Einheit]: km [Sprache]: English
- 
- [Helligkeit]: 3 [Farboption]: Weiß
- *3.* Drücken Sie Unterstützen-A, um den gewählten Punkt zurück zu setzen.
	- \* Der Bildschirm kehrt automatisch zum Einstellbildschirm zurück.

## <span id="page-39-0"></span>**Uhr**

Stellt die momentane Zeit ein. Stellen Sie erst die "Stunde" und dann die "Minute" ein. In Schritt 2 und 4 des untenstehenden Vorgangs können Sie die Werte schnell ändern, indem Sie Unterstützen-X oder Unterstützen-Y gedrückt halten.

- *1.* Gehen Sie zum Menü [Uhrzeit].
	- (1) Starten Sie das Einstellungsmenü.
	- (2) Drücken Sie auf Unterstützen-X oder Unterstützen-Y, um [Uhrzeit] zu wählen und drücken Sie dann auf Unterstützen-A.
- *2.* Drücken Sie zum Einstellen der Zeit die Taste Unterstützen-X oder Unterstützen-Y.
	- Drücken Sie Unterstützen-X, um den Wert zu erhöhen.
	- Drücken Sie Unterstützen-Y, um den Wert zu verringern.

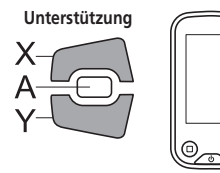

*3.* Drücken Sie Unterstützen-A, um die Einstellung zu bestätigen. Der Cursor geht zum Minutenwert.

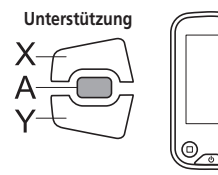

- *4.* Drücken Sie zum Einstellen der Minutenwerte die Taste Unterstützen-X oder Unterstützen-Y.
	- Drücken Sie Unterstützen-X, um den Wert zu erhöhen.
	- Drücken Sie Unterstützen-Y, um den Wert zu verringern.

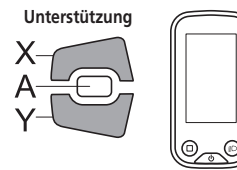

*5.* Drücken Sie Unterstützen-A, um die Einstellung zu bestätigen.

\* Der Bildschirm kehrt automatisch zum Einstellbildschirm zurück.

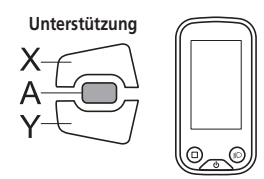

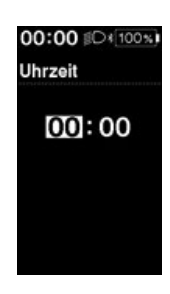

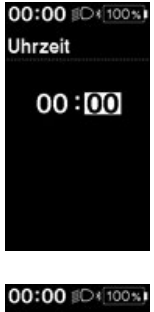

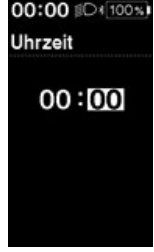

## <span id="page-40-0"></span>**Funktionsmerkmal**

Stellt die Übersetzung beim Start ein, wenn die Funktion Funktionsmerkmal verwendet wird. Es ist möglich, dass die Übersetzung automatisch zu der voreingestellten Zahl schaltet, wenn Sie vom Stand losfahren.

#### *1.* Gehen Sie ins Menü [Start mode]

- (1) Starten Sie das Einstellungsmenü.
- (2) Drücken Sie auf Unterstützen-X oder Unterstützen-Y, um [Uhrzeit] zu wählen und drücken Sie dann auf Unterstützen-A.
- *2.* Drücken Sie Unterstützen-X oder Unterstützen-Y, um den Cursor zu dem Element springen zu lassen, das Sie konfigurieren möchten.

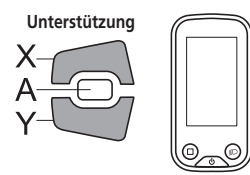

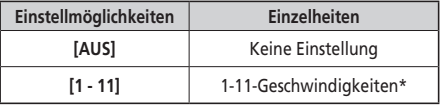

- \* Die Einstellung hängt vom Umwerfer des Fahrrads ab.
- *3.* Drücken Sie Unterstützen-A, um die Einstellung zu bestätigen.
	- \* Der Bildschirm kehrt automatisch zum Einstellbildschirm zurück.

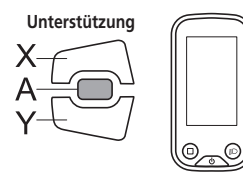

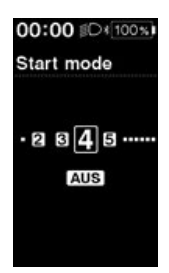

## <span id="page-41-0"></span>**Hintergrundbeleuchtung**

Konfigurieren Sie die Einstellung der Hintergrundbeleuchtung des Displays.

- *1.* Gehen Sie zum Menü [Hintergrundbeleuchtung].
	- (1) Starten Sie das Einstellungsmenü.
	- (2) Drücken Sie auf Unterstützen-X oder Unterstützen-Y, um [Hintergrundbeleuchtung] zu wählen und drücken Sie dann auf Unterstützen-A.
- *2.* Drücken Sie Unterstützen-X oder Unterstützen-Y, um den Cursor zu dem Element springen zu lassen, das Sie konfigurieren möchten.

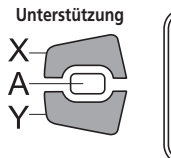

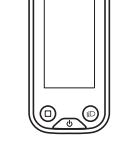

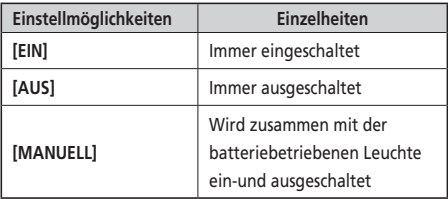

- *3.* Drücken Sie Unterstützen-A, um die Einstellung zu bestätigen.
	- \* Der Bildschirm kehrt automatisch zum Einstellbildschirm zurück.

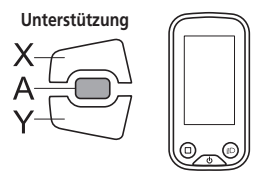

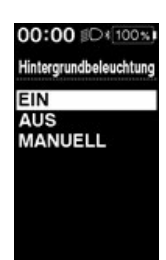

## <span id="page-42-0"></span>**Helligkeit**

Stellt die Anzeigehelligkeit ein.

- *1.* Gehen Sie zum Menü [Helligkeit].
	- (1) Starten Sie das Einstellungsmenü.
	- (2) Drücken Sie auf Unterstützen-X oder Unterstützen-Y, um [Helligkeit] zu wählen und drücken Sie dann auf Unterstützen-A.
- *2.* Drücken Sie zum Einstellen der Helligkeit die Taste Unterstützung-X oder Unterstützung-Y. Es stehen 5 Helligkeitsstufen zur Verfügung.

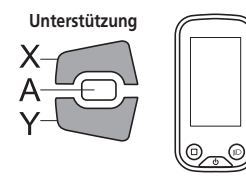

- *3.* Drücken Sie Unterstützen-A, um die Einstellung zu bestätigen.
	- \* Der Bildschirm kehrt automatisch zum Einstellbildschirm zurück.

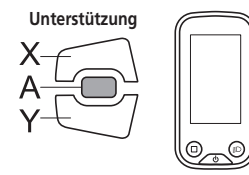

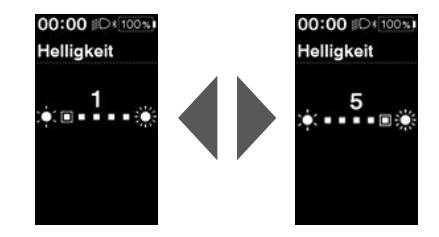

## <span id="page-43-0"></span>**Piepton**

EIN- und AUSschalten des Pieptons.

Selbst wenn der [Signal] auf [AUS] gestellt ist, ertönt ein Piepton, wenn ein Bedienfehler, ein Systemfehler usw. auftritt.

- *1.* Gehen Sie zum Menü [Signal].
	- (1) Starten Sie das Einstellungsmenü.
	- (2) Drücken Sie auf Unterstützen-X oder Unterstützen-Y, um [Signal] zu wählen und drücken Sie dann auf Unterstützen-A.
- *2.* Drücken Sie Unterstützen-X oder Unterstützen-Y, um den Cursor zu dem Element springen zu lassen, das Sie konfigurieren möchten.

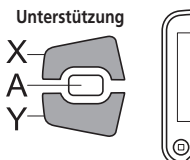

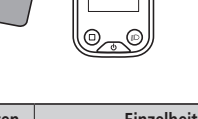

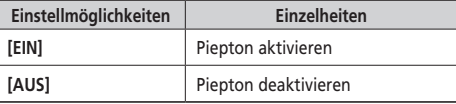

- *3.* Drücken Sie Unterstützen-A, um die Einstellung zu bestätigen.
	- \* Der Bildschirm kehrt automatisch zum Einstellbildschirm zurück.

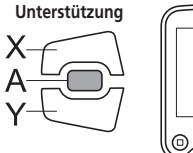

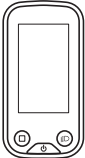

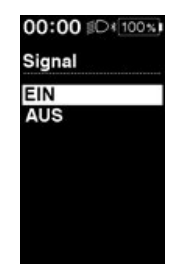

## <span id="page-44-0"></span>**Einheit**

Wechselt zwischen Kilometern und Meilen.

- *1.* Gehen Sie zum Menü [Einheit].
	- (1) Starten Sie das Einstellungsmenü.
	- (2) Drücken Sie auf Unterstützen-X oder Unterstützen-Y, um [Einheit] zu wählen und drücken Sie dann auf Unterstützen-A.
- *2.* Drücken Sie Unterstützung-X oder Unterstützung-Y, um den Cursor zu dem Element springen zu lassen, das sie konfigurieren möchten.

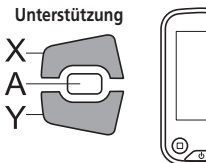

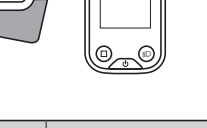

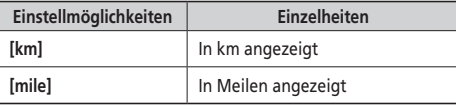

- *3.* Drücken Sie Unterstützen-A, um die Einstellung zu bestätigen.
	- \* Der Bildschirm kehrt automatisch zum Einstellbildschirm zurück.

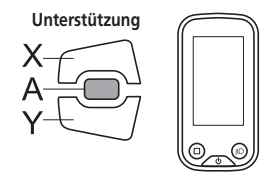

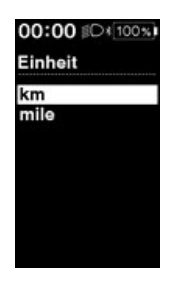

## <span id="page-45-0"></span>**Sprache**

Stellt die Sprache des Displays ein.

- *1.* Gehen Sie zum Menü [Sprache].
	- (1) Starten Sie das Einstellungsmenü.
	- (2) Drücken Sie auf Unterstützen-X oder Unterstützen-Y, um [Sprache] zu wählen und drücken Sie dann auf Unterstützen-A.
- *2.* Drücken Sie Unterstützung-X oder Unterstützung-Y, um den Cursor zu dem Element springen zu lassen, das sie konfigurieren möchten.

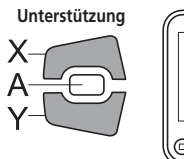

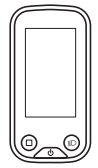

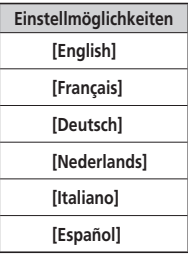

- *3.* Drücken Sie Unterstützen-A, um die Einstellung zu bestätigen.
	- \* Der Bildschirm kehrt automatisch zum Einstellbildschirm zurück.

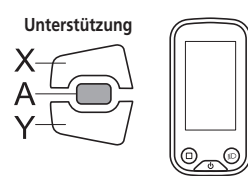

#### 00:00 DI 100%

Sprache English Français<br>Deutsch<br>Nederlands Italiano Español

## <span id="page-46-0"></span>**Schriftfarbe**

Wählen Sie bei der Schriftfarbe zwischen schwarz und weiß.

- *1.* Gehen Sie zum Menü [Farboption].
	- (1) Starten Sie das Einstellungsmenü.
	- (2) Drücken Sie auf Unterstützen-X oder Unterstützen-Y, um [Farboption] zu wählen und drücken Sie dann auf Unterstützen-A.
- *2.* Drücken Sie Unterstützen-X oder Unterstützen-Y, um den Cursor zu dem Element springen zu lassen, das Sie konfigurieren möchten.

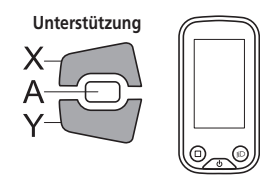

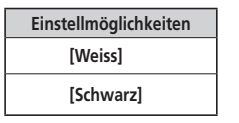

**Meiß**<br> **Meiß** Schwarz<br> **Meise Bernes Schwarz** Farboption Weiss Schwarz

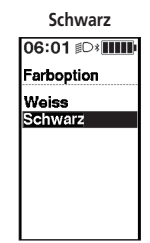

- *3.* Drücken Sie Unterstützen-A, um die Einstellung zu bestätigen.
	- \* Der Bildschirm kehrt automatisch zum Einstellbildschirm zurück.

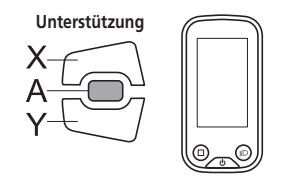

## **Einstellen**

Wenn Sie das hintere Schaltwerk einstellen müssen, wenden Sie sich an den Ort des Kaufs.

## <span id="page-47-0"></span>**Schaltzeitpunkt**

Einstellen des Schaltzeitpunkts des automatischen Schaltmodus. Diese Einstellung wird verwendet, wenn die Schaltempfehlung bei manuellem Schaltmodus auf dem Display angezeigt wird.

- *1.* Gehen Sie zum Menü [Schalteinstellung].
	- (1) Starten Sie das Einstellungsmenü.
	- (2) Drücken Sie auf Unterstützen-X oder Unterstützen-Y, um [Schalteinstellung] zu wählen und drücken Sie dann auf Unterstützen-A.
- *2.* Drücken Sie zum Einstellen der Werte die Taste Unterstützen-X oder Unterstützen-Y.
	- Drücken von Unterstützen-X passt die Werte nach oben an, um den Schaltzeitpunkt einzustellen und das Pedalieren leichter zu machen.
	- Drücken von Unterstützen-Y passt die Werte nach unten an, um die Schaltfolge einzustellen und das Pedalieren schwerer zu machen.

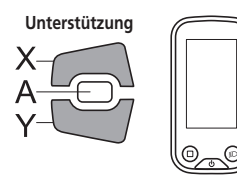

- *3.* Drücken Sie Unterstützen-A, um die Einstellung zu bestätigen.
	- \* Der Bildschirm kehrt automatisch zum Einstellbildschirm zurück.

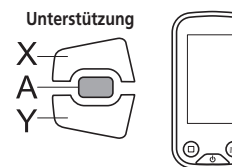

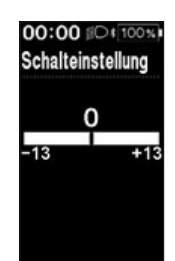

## <span id="page-48-0"></span>**Schalthinweis**

EIN- und AUSschalten der Schaltempfehlung.

Wenn die manuelle Schaltempfehlung [EIN] geschaltet ist, zeigt Sie Ihnen den empfohlenen Schaltzeitpunkt an, basierend auf den Fahrbedingungen des Fahrrads.

- *1.* Gehen Sie zum Menü [Schalthinweis].
	- (1) Starten Sie das Einstellungsmenü.
	- (2) Drücken Sie auf Unterstützen-X oder Unterstützen-Y, um [Schalthinweis] zu wählen und drücken Sie dann auf Unterstützen-A.
- *2.* Drücken Sie Unterstützen-X oder Unterstützen-Y, um den Cursor zu dem Element springen zu lassen, das Sie konfigurieren möchten.

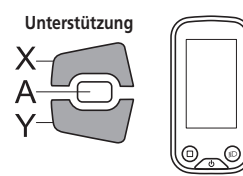

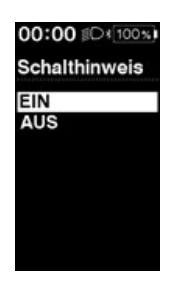

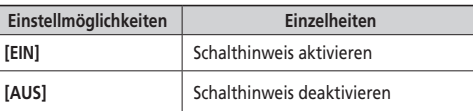

- *3.* Drücken Sie Unterstützen-A, um die Einstellung zu bestätigen.
	- \* Der Bildschirm kehrt automatisch zum Einstellbildschirm zurück.

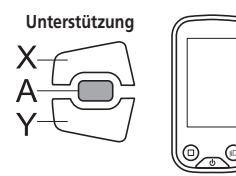

## <span id="page-49-0"></span>**Zurücksetzen des RD-Schutzes**

Um das System vor Stürzen usw. zu schützen, falls das Fahrrad einem starken Aufprall ausgesetzt ist, ist die "RD-Schutzfunktion" aktiviert. Die Verbindung zwischen Motor und dem Gelenk wird sofort getrennt, wodurch das Schaltwerk außer Betrieb gesetzt wird.

Durch die Ausführung von "Zurücksetzen des RD-Schutzes" wird die Verbindung zwischen Motor und Gelenk wiederhergestellt sowie die Funktion des Schaltwerk zurückgesetzt.

- *1.* Gehen Sie zum Menü [Schaltwerk reset].
	- (1) Starten Sie das Einstellungsmenü.
	- (2) Drücken Sie auf Unterstützen-X oder Unterstützen-Y, um [Schaltwerk reset] zu wählen und drücken Sie dann auf Unterstützen-A.
- *2.* Drücken Sie die Taste Unterstützen-X oder Unterstützen-Y, um [OK] zu wählen.

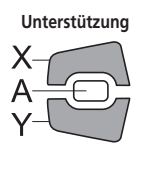

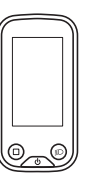

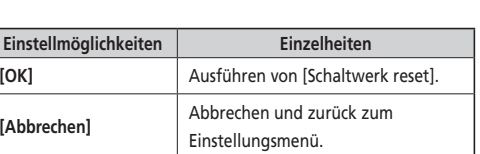

*3.* Drücken Sie Unterstützen-X.

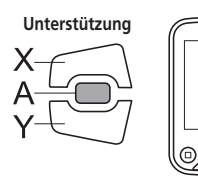

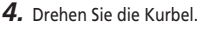

Die Verbindung zwischen Motor und dem Gelenk ist wiederhergestellt.

## **Beenden**

Zurückkehren zum Hauptbildschirm.

- *1.* Starten Sie das Einstellungsmenü.
- *2.* Drücken Sie auf Unterstützen-X oder Unterstützen-Y, um [Beenden] zu wählen und drücken Sie dann auf Unterstützen-A. \* Der Bildschirm kehrt automatisch zum Einstellbildschirm zurück.

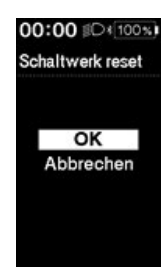

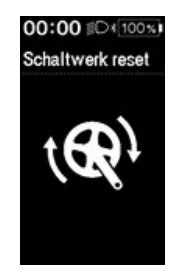

# <span id="page-50-0"></span>**Einstellungen (EW-EN100)**

Die Einstellfunktion kann nicht beim Fahrradfahren verwendet werden.

## **Zurücksetzen des RD-Schutzes**

Um das System vor Stürzen usw. zu schützen, falls das Fahrrad einem starken Aufprall ausgesetzt ist, ist die "RD-Schutzfunktion" aktiviert. Die Verbindung zwischen Motor und dem Gelenk wird sofort getrennt, wodurch das Schaltwerk außer Betrieb gesetzt wird.

Durch die Ausführung von "Zurücksetzen des RD-Schutzes" wird die Verbindung zwischen Motor und Gelenk wiederhergestellt sowie die Funktion des Schaltwerk zurückgesetzt.

*1.* Drücken und Halten Sie die Taste (etwa 8 Sekunden), bis die LED-Lampe reagiert, wie in der Tabelle rechts gezeigt.

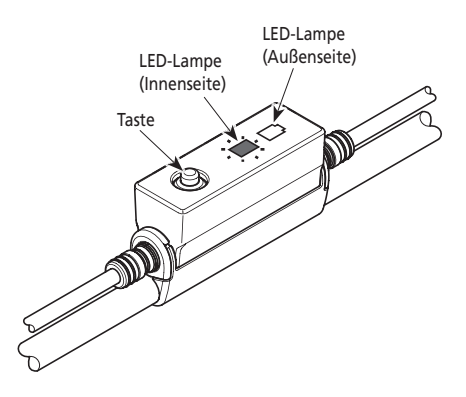

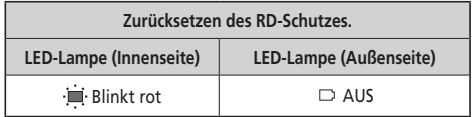

*2.* Drehen Sie die Kurbel. Die Verbindung zwischen Motor und dem Gelenk ist wiederhergestellt.

## **Einstellen**

Sie können die Gangschaltung nur bei Gebrauch einer elektronischen Gangschaltung einstellen. Wenn Sie den Umwerfer einstellen müssen, wenden Sie sich an den Ort des Kaufs.

# **Funktion zur Datensicherung der Einstellung der Antriebseinheit**

Die in der Antriebseinheit gespeicherten Daten werden in der Regel automatisch gesichert. Die folgenden Vorgehensweise führen allerdings dazu, dass eine Meldung angezeigt wird, die Sie fragt, ob Sie ein Update der gesicherten Daten vornehmen möchten.

- Wiedereinbau des Fahrradcomputers an einem Fahrrad mit anderen Einstellungen.
- Ändern der Einstellungen der Antriebseinheit für ein E-TUBE PROJECT.

# <span id="page-51-0"></span>**Verbindung und Kommunikation mit Geräten**

Das System kann konfiguriert werden und ein Update der Firmware vorgenommen werden, wenn das Fahrrad an ein Gerät (PC/Tablet) angeschlossen ist.

Sie benötigen E-TUBE PROJECT zum Konfigurieren von SHIMANO STEPS und zum Updaten der Firmware.

Laden Sie E-TUBE PROJECT von der Support-Website herunter (http://e-tubeproject.shimano.com).

Eine Installationsanleitung für ein E-TUBE PROJECT ist auf der Support-Website zu finden.

- Eine Verbindung mit Geräten während des Ladens ist nicht möglich.
- Sie benötigen SM-PCE1 und SM-JC40 / JC41, um SHIMANO STEPS an einen PC anzuschließen.
- Änderungen der Firmware vorbehalten. Wenden Sie sich bei Bedarf an den Ort des Kaufs.

## **Über drahtlose Funktionen**

#### **Funktionen**

Sie können die Software über E-TUBE PROJECT aktualisieren, um die neuesten Funktionen zu überprüfen. Weitere Einzelheiten erfahren Sie am Ort des Kaufs.

#### **Verbindung ANT**

Die Einheit für drahtlose Signalübertragung überträgt alle Daten vom Hauptbildschirm des Fahrradcomputers.

#### **Bluetooth® LE-Verbindung**

Für die Erstellung einer Bluetooth LE-Verbindung mit einem Smartphone/Tablet kann E-TUBE PROJECT für Smartphones/Tablets verwendet werden.

#### **Wie man eine Verbindung herstellt**

Um eine Verbindung herzustellen, muss sich das SC-E6100 oder EW-EN100 angeschlossenen Gerät im Verbindungsmodus befinden. Eine Anleitung wie man die Geräte in den Verbindungsmodus schaltet, finden Sie im Geräte-Handbuch.

#### **Digitales drahtloses System mit 2,4 GHz**

Die digitale drahtlose Technologie mit einer Frequenz von 2,4 GHz ist die gleiche, die auch für WLAN verwendet wird. In sehr seltenen Fällen kann es vorkommen, dass Orte und die folgenden Dinge starke elektromagnetische Wellen und Interferenzen verursachen, welche die Messgenauigkeit beeinträchtigen könnten.

- Nähe zu Fernsehgeräten, Computern, Radios, Motoren oder Fahrten in Autos und Zügen.
- Bahnübergänge und Bahntrassen in der Nähe, die Umgebung von Sendestationen für TV-Signale oder Radarstationen.
- Sonstige drahtlose Computer oder digital gesteuerte Lichter.

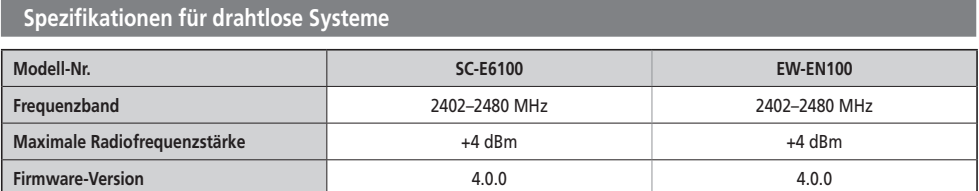

## <span id="page-52-0"></span>**Fehleranzeige auf LED-Lampe des Akkus**

Systemfehler und ähnliche Warnungen werden über verschiedene Leuchtmuster über die Akku-LED-Lampen angezeigt.

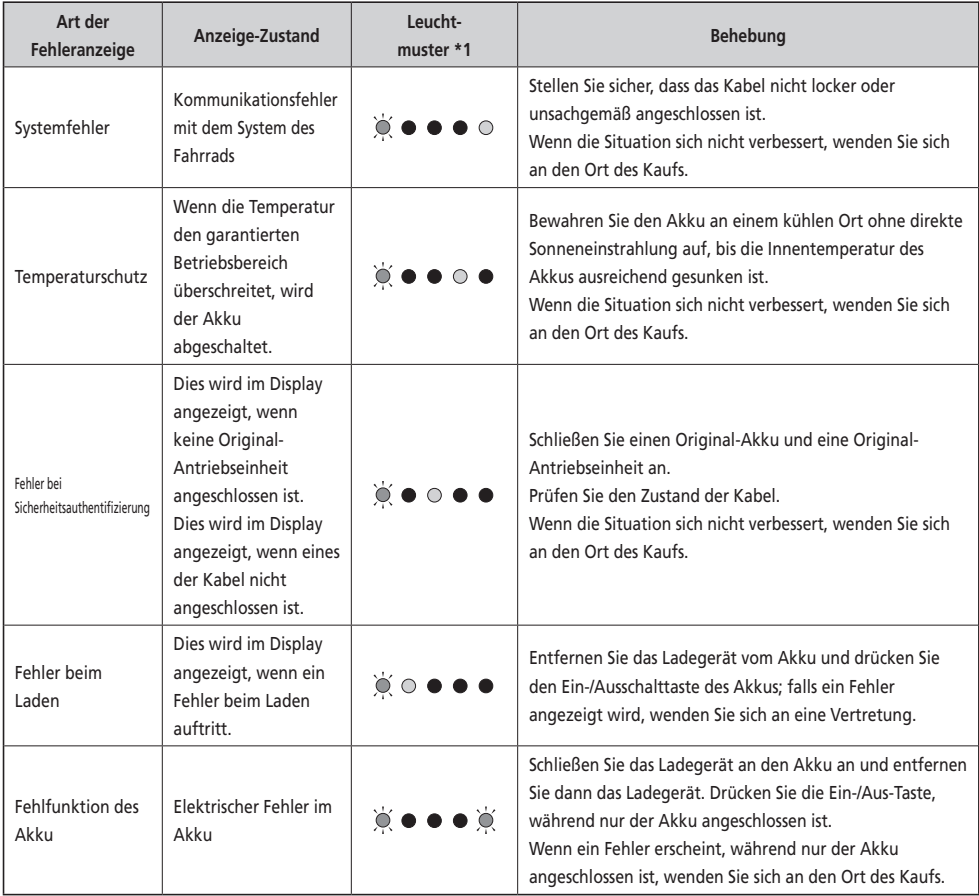

\*1  $\bullet$  : Leuchtet nicht  $\bigcirc$  : Leuchtet  $\bigcirc$  : Blinkt

## <span id="page-53-0"></span>**Fehlermeldungen am Fahrradcomputer**

## **Warnung**

Diese erlischt, wenn der Fehler behoben ist.

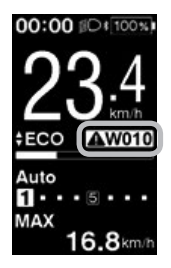

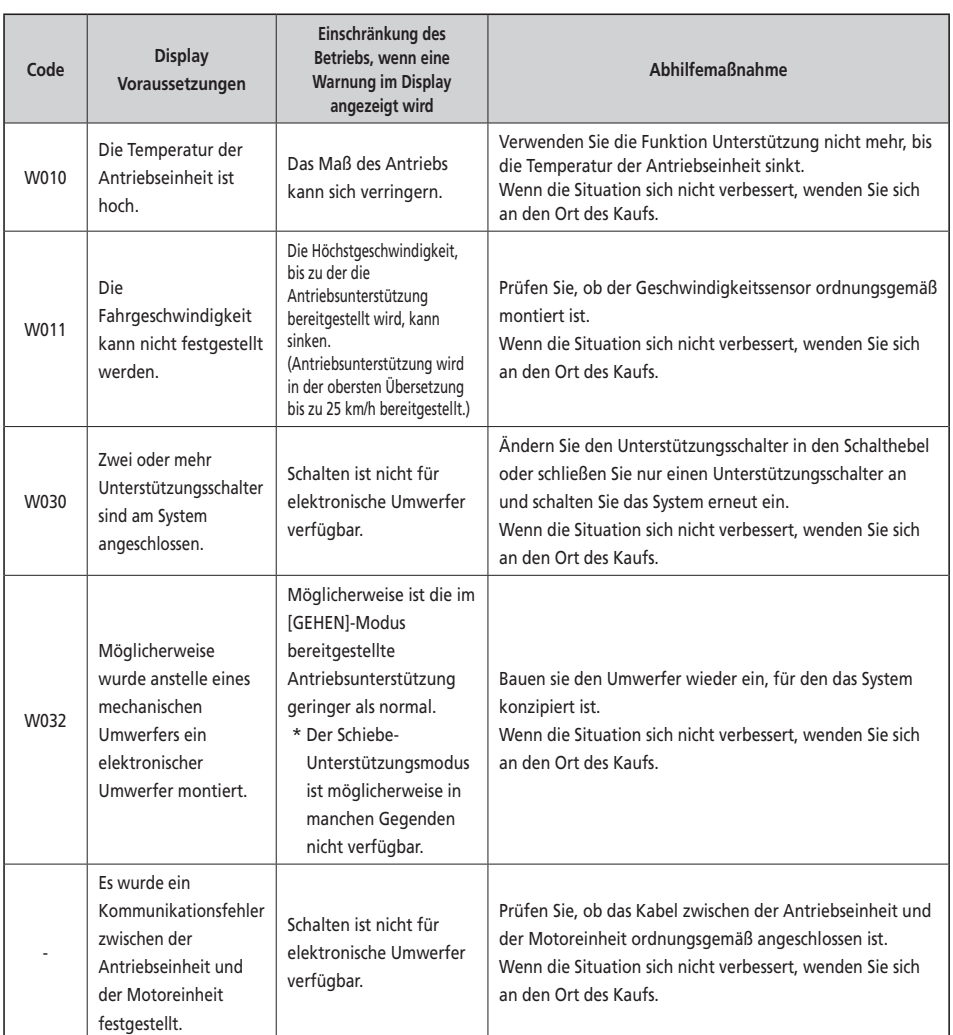

## **Fehler**

Wenn eine Fehlermeldung auf dem gesamten Bildschirm angezeigt wird, befolgen Sie eines der unten stehenden Verfahren, um die Anzeige auf dem Display zurückzusetzen.

- Drücken Sie den Taster Ein-/Aus des Akkus.
- Akku aus der Akkuhalterung entfernen.

#### **HINWEIS**

Wenn die Rückstellung des Akkus das Problem nicht behebt oder dasselbe Problem häufig auftritt, wenden Sie sich an den Ort des Kaufs.

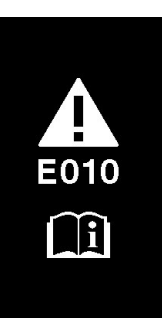

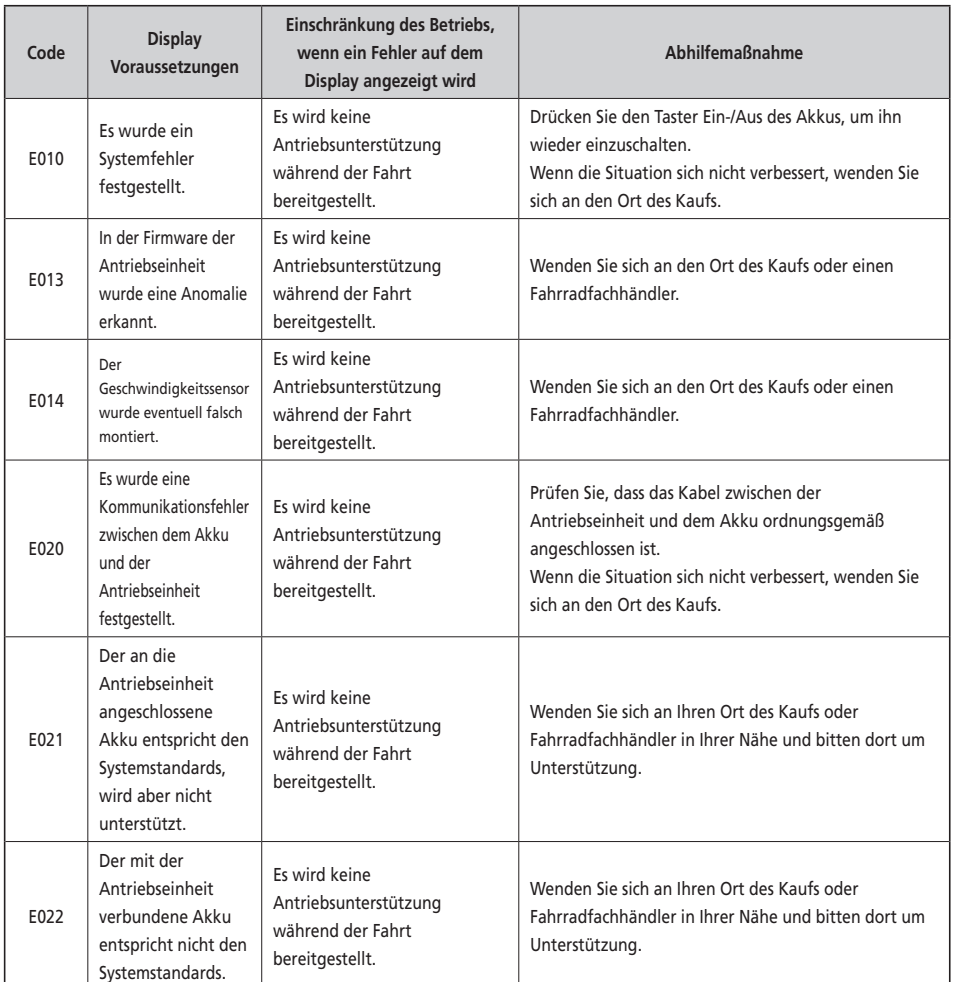

#### <SC-E6100>

<span id="page-55-0"></span>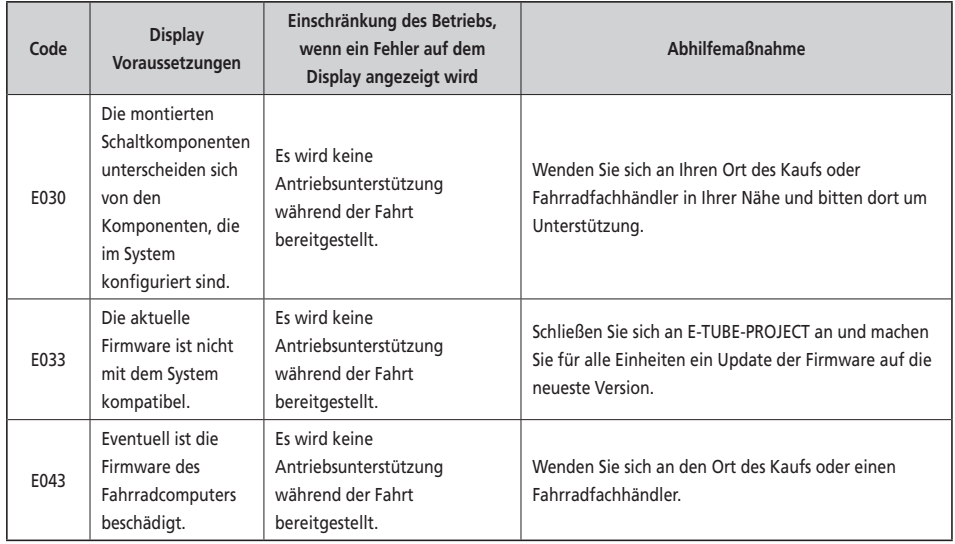

## **Fehleranzeigen (EW-EN100)**

Wenn ein Fehler auftritt, blinken beide LEDs des EW-EN100 schnell zur gleichen Zeit, wie unten gezeigt.

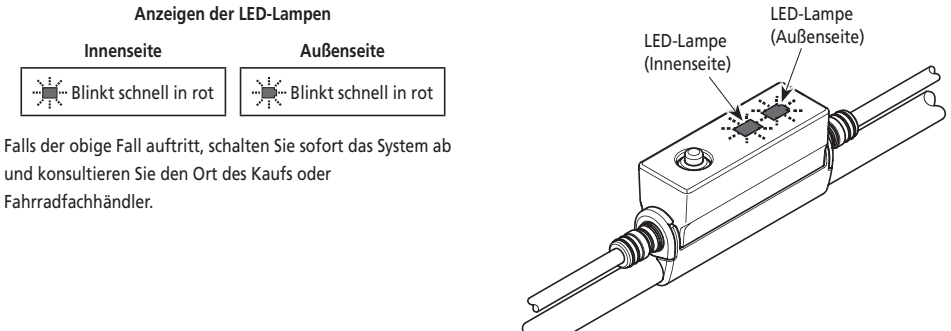

#### **Anzeigen der LED-Lampen**

und konsultieren Sie den Ort des Kaufs oder Fahrradfachhändler.

## <span id="page-56-0"></span>**Fehlersuche**

#### **Funktion Unterstützung**

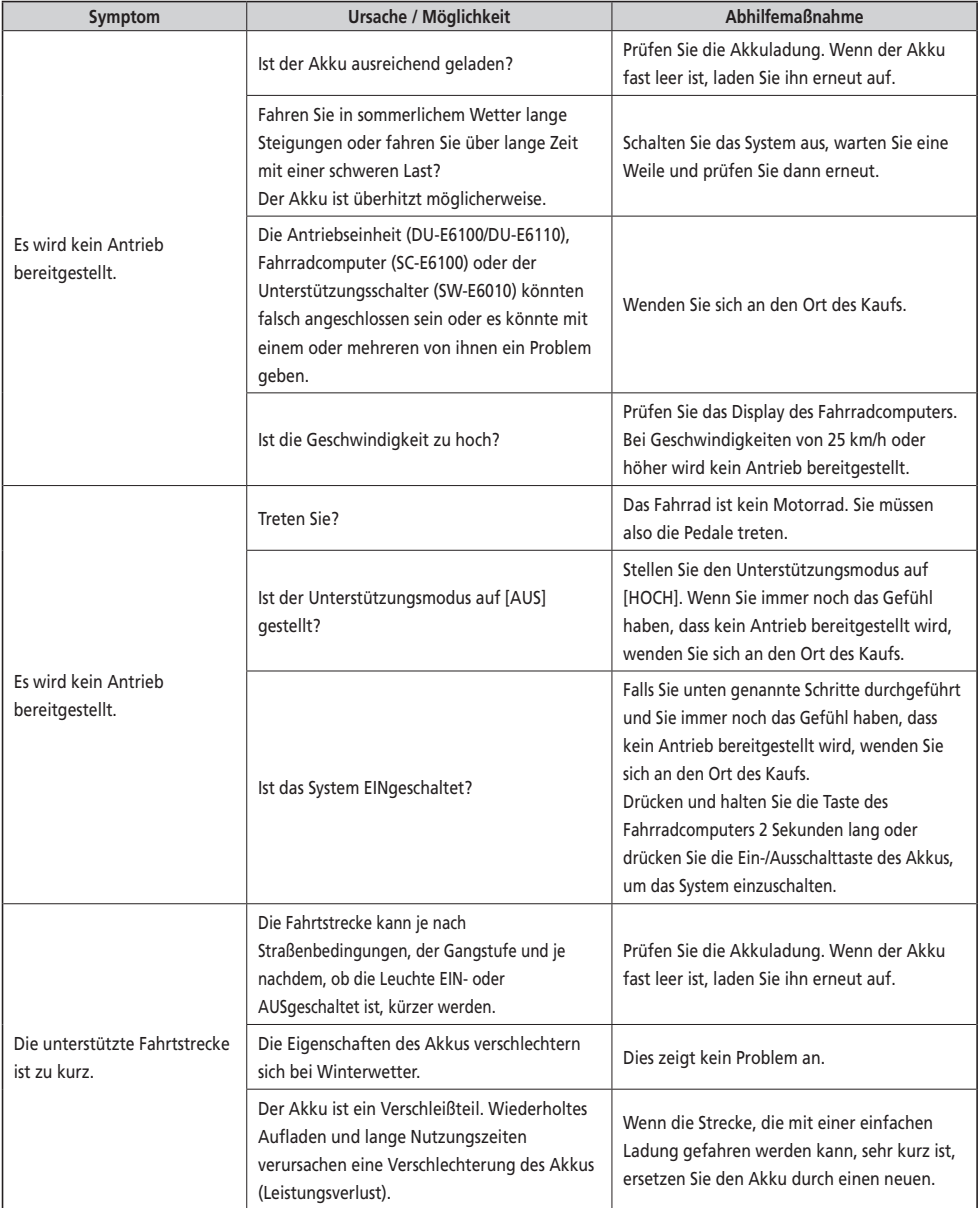

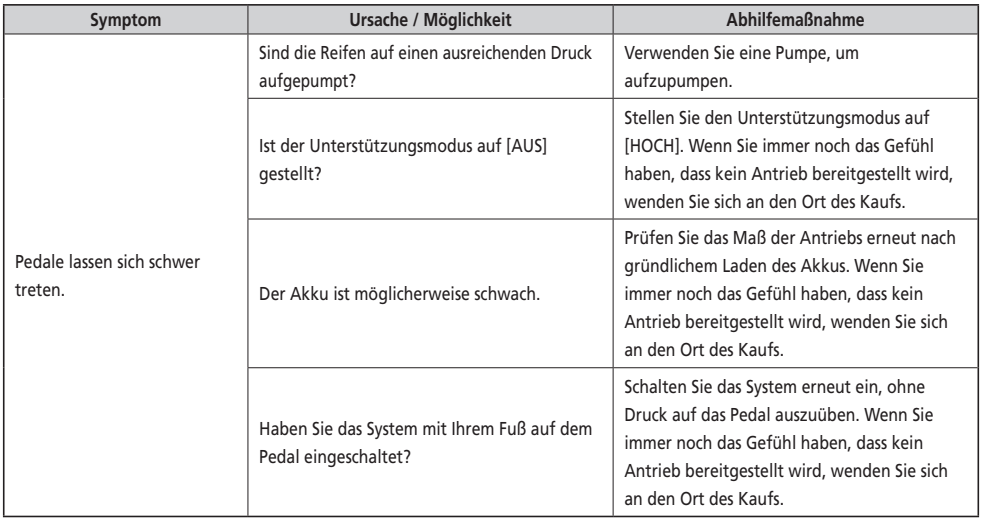

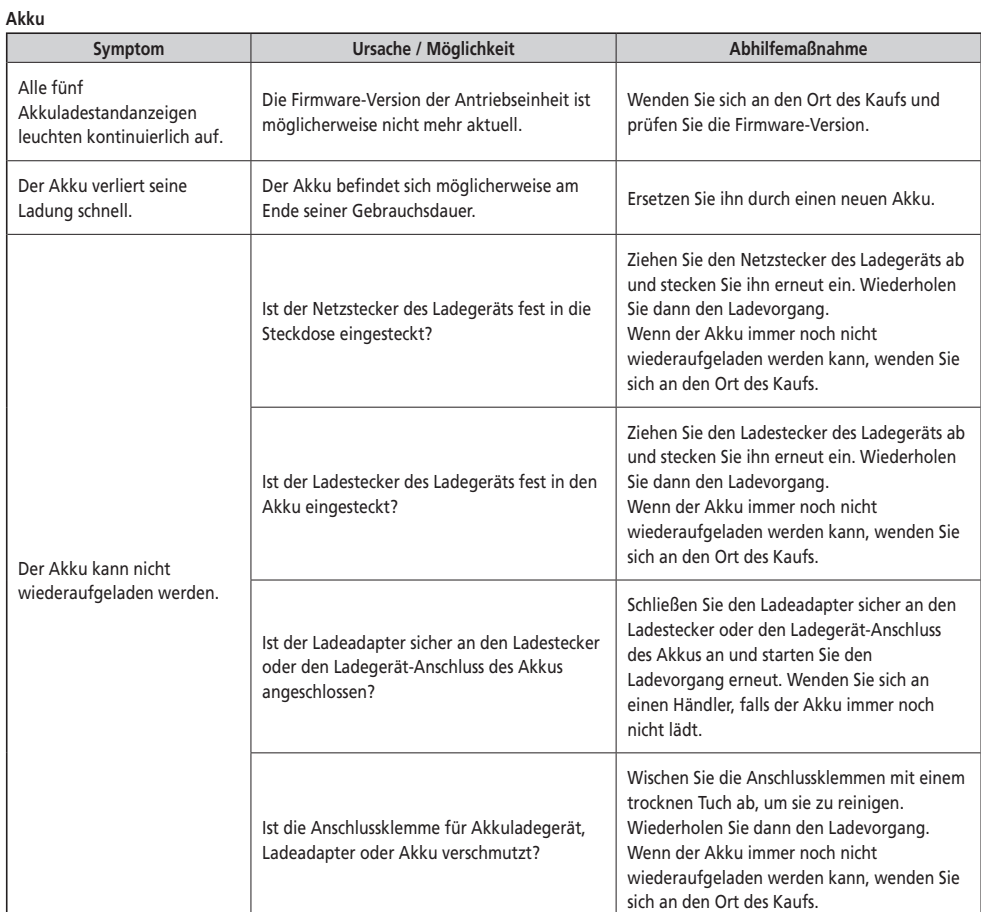

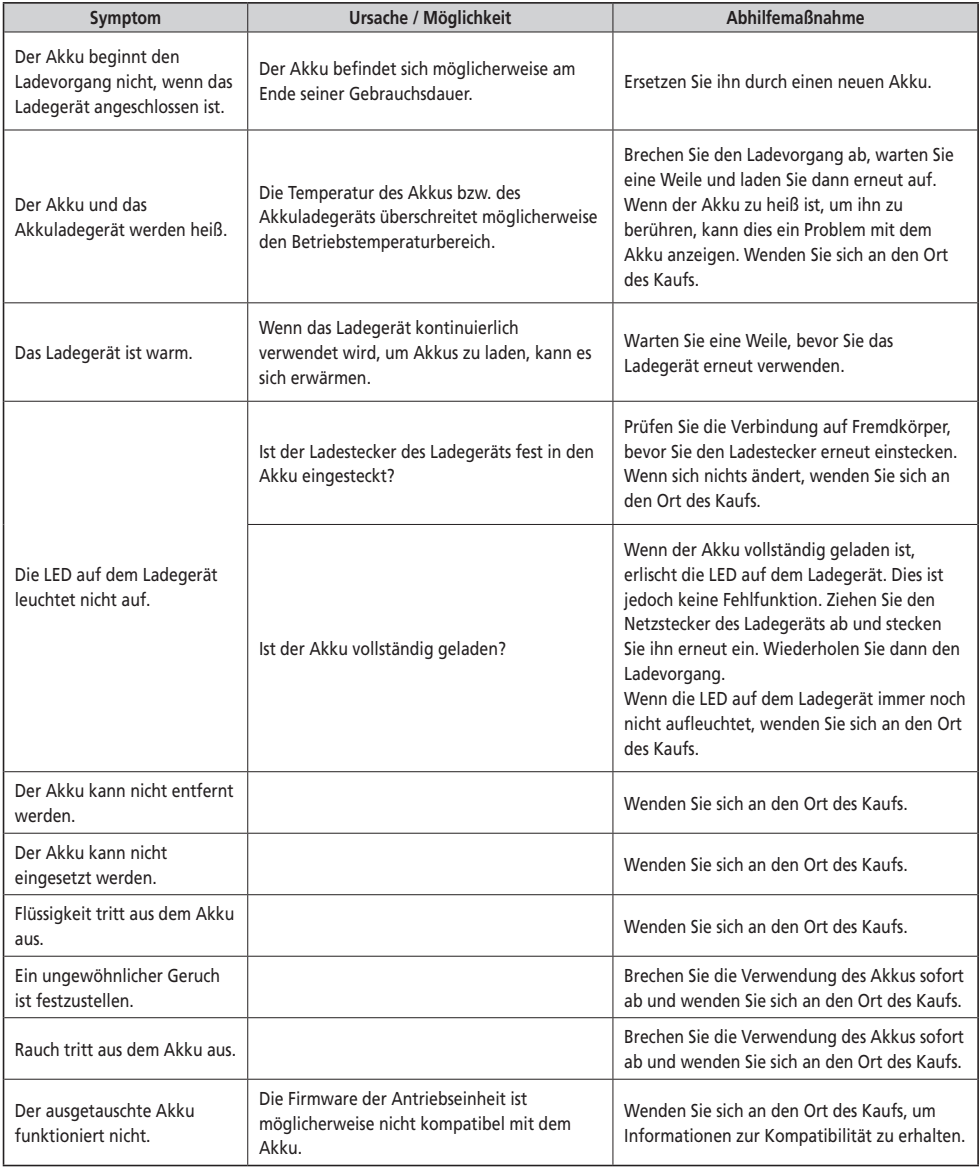

#### **Beleuchtung**

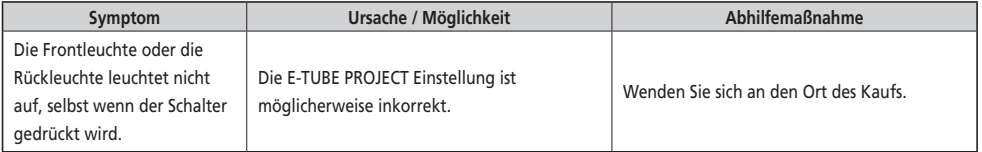

#### **Fahrradcomputer**

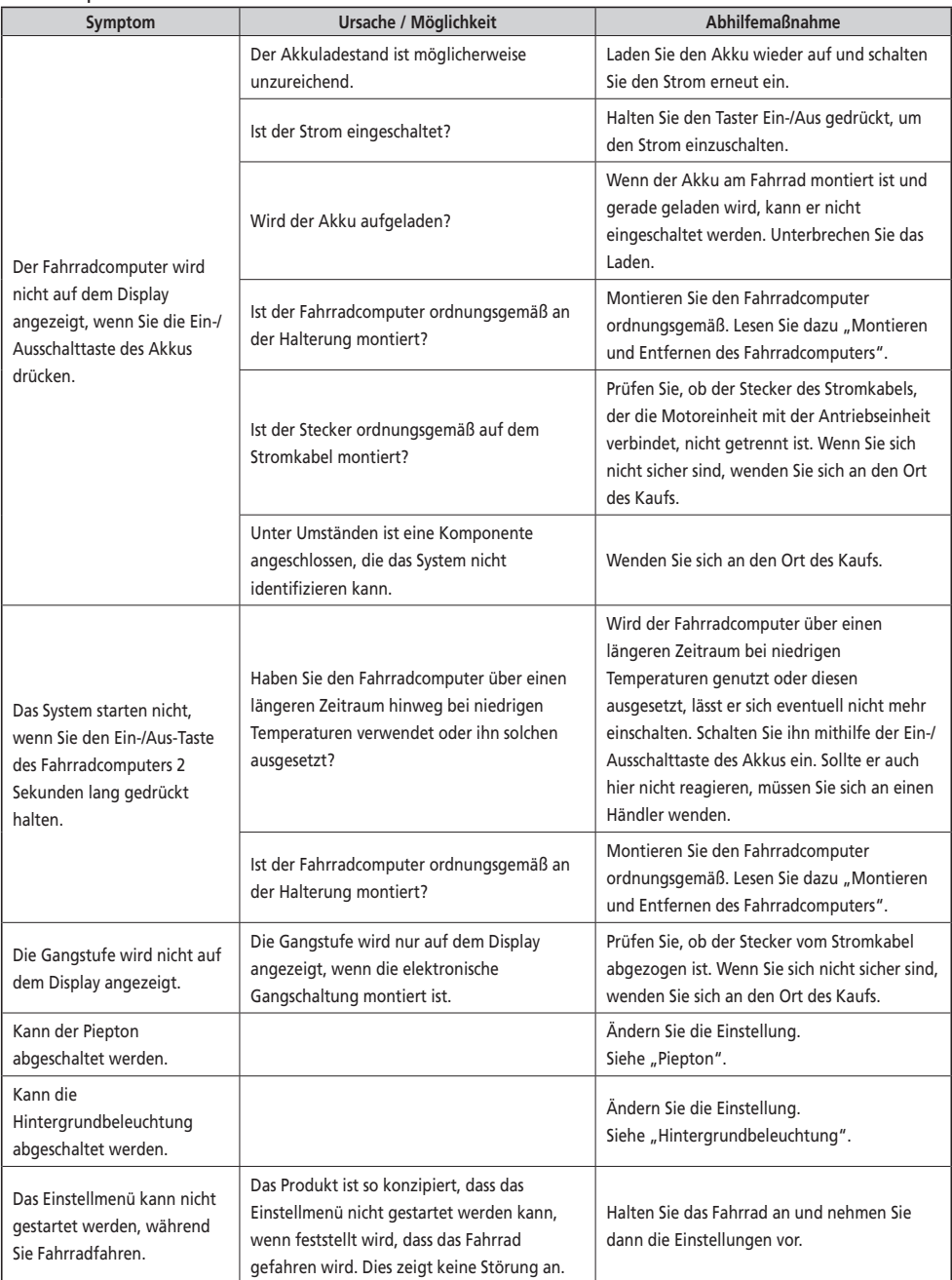

#### **Sonstige**

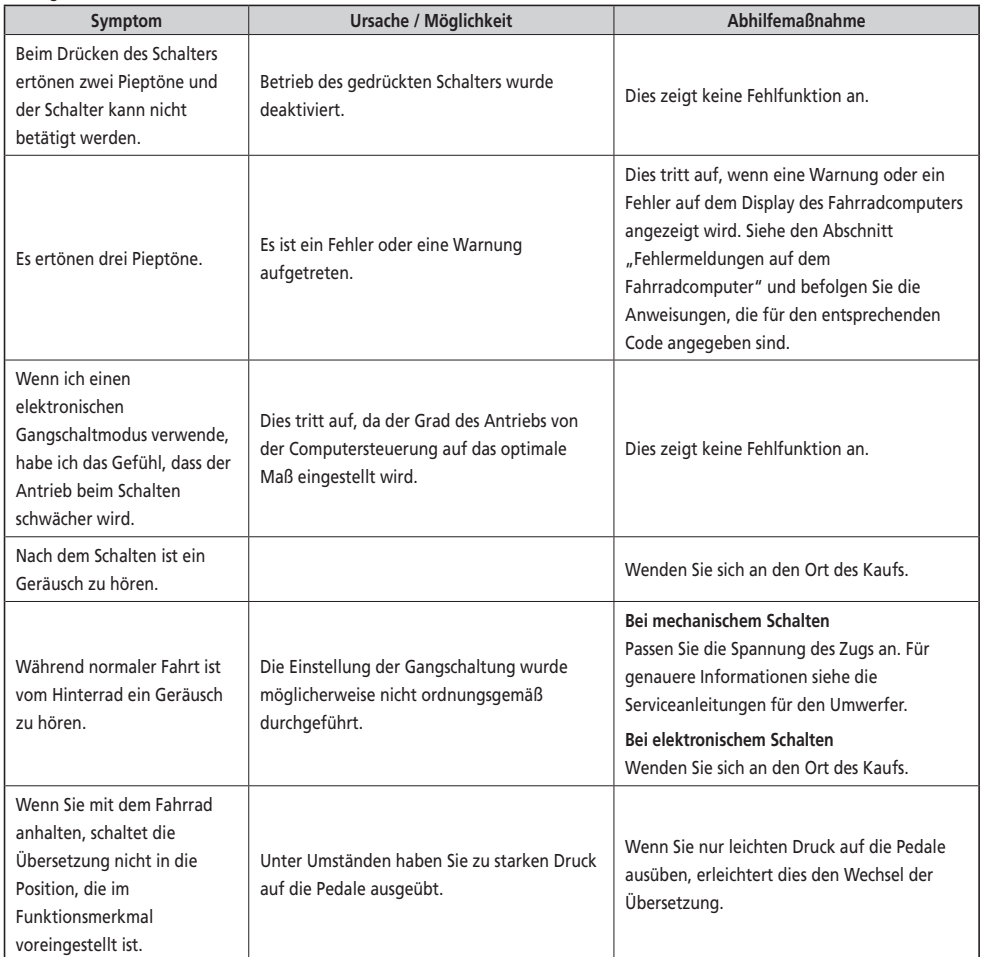

#### \* **Schlüsselnummer**

Die Nummer, die am Schlüssel angebracht ist, ist erforderlich, wenn Sie zusätzliche Schlüssel kaufen müssen. Notieren Sie die Nummer im folgenden Feld und bewahren Sie diese an einem sicheren Ort auf.

## **Schlüsselnummer**